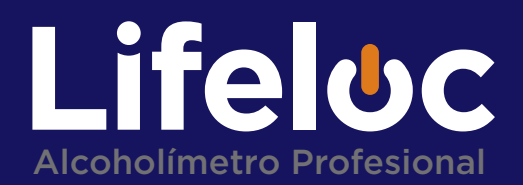

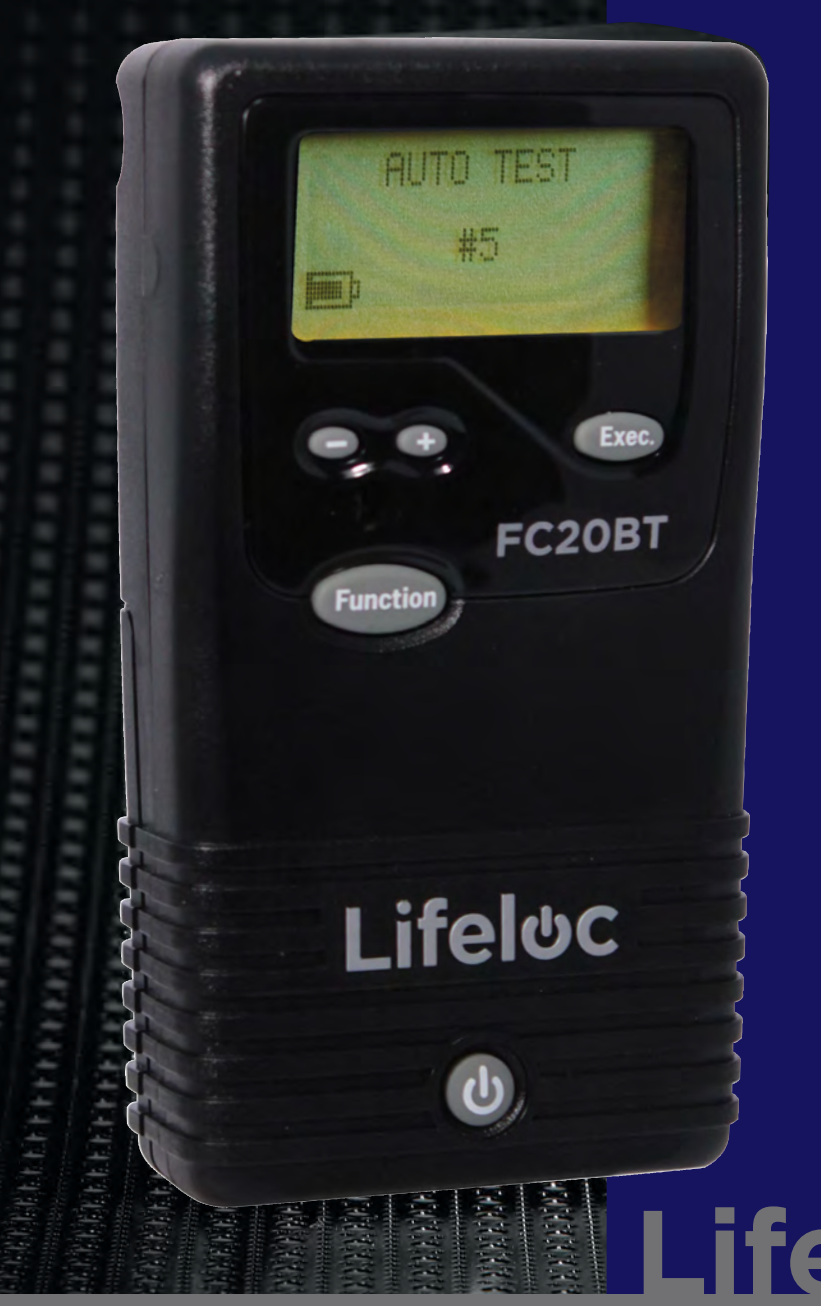

### **Lifeloc FC20BT** Manual del Usuario

### Descubra el Poder de Alcoholemia

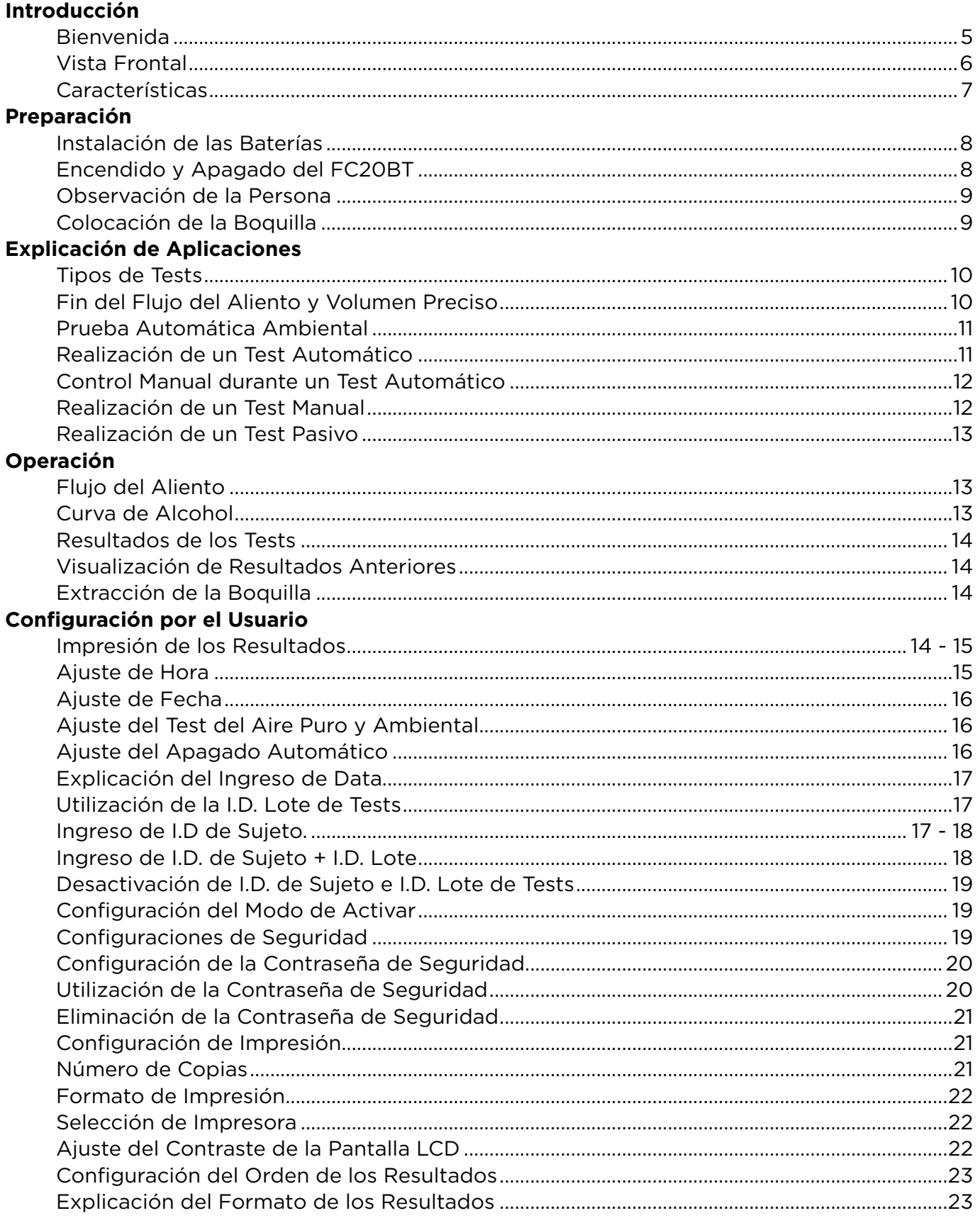

### Tabla de Contenidos | 3

### Lifeloc FC20BT

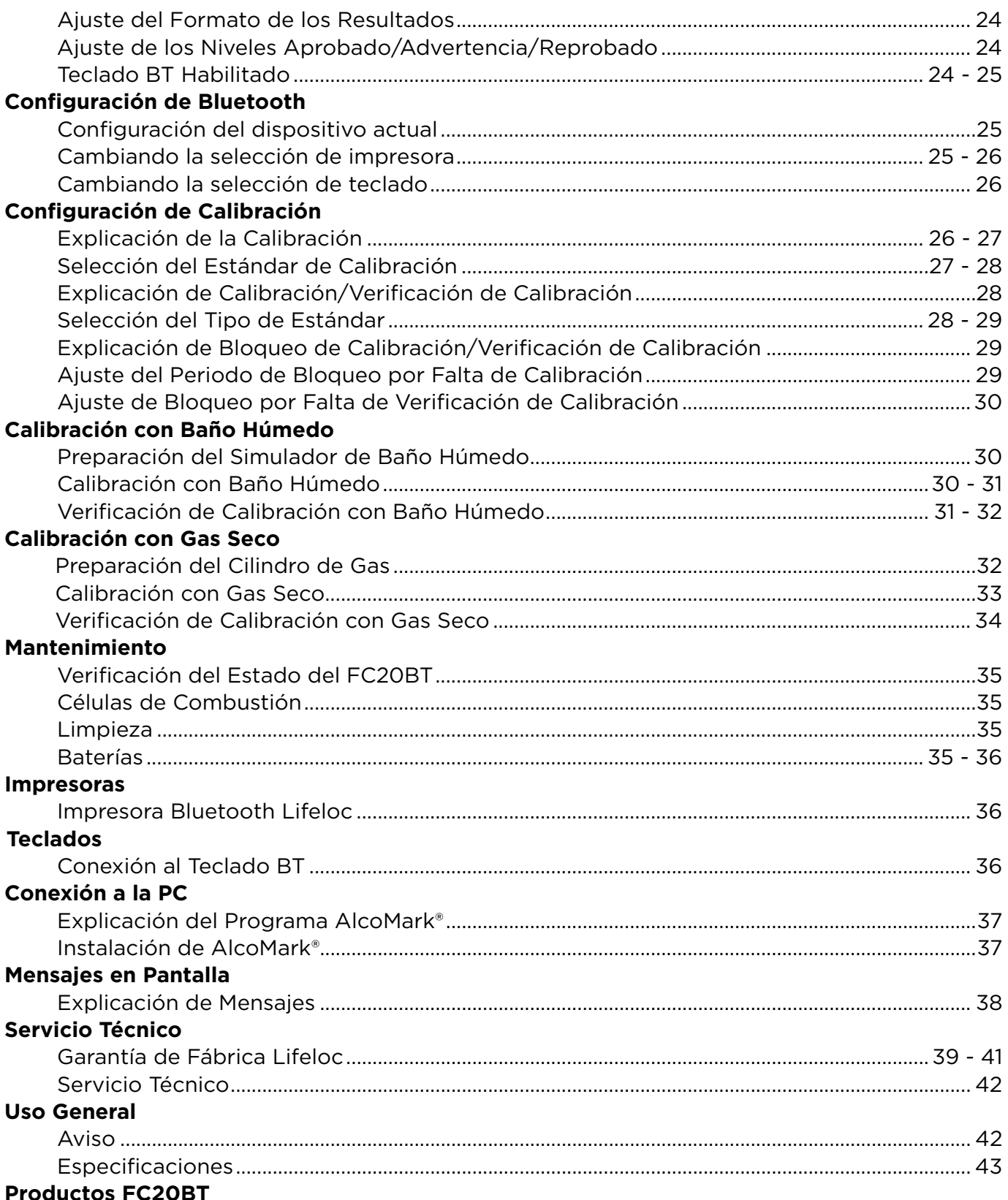

### Tabla de Contenidos | 4

### Lifeloc FC20BT

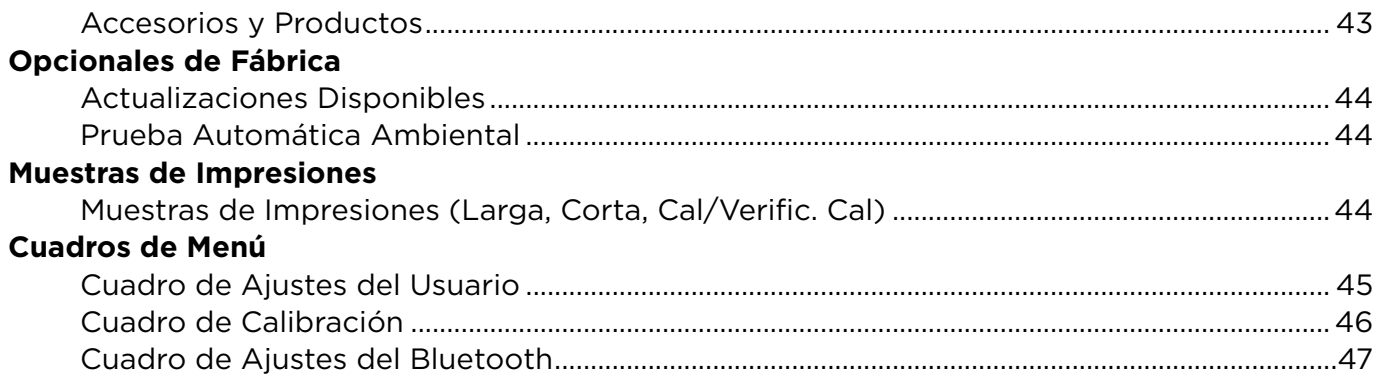

### **Atención al Operador del FC20BT:**

#### **Felicitaciones por haber adquirido un Lifeloc FC20BT.**

Desde hace más de 30 años, Lifeloc Technologies ha proporcionado instrumentos avanzados para pruebas de alcohol y la capacitación a profesionales dedicados en la aplicación de la ley y correcciones. Durante ese tiempo, hemos llegado a conocer como una empresa líder en la innovación de productos que son precisos y fáciles de usar y una atención al cliente sin comparación es de "cinco estrellas".

El alcoholímetro FC20BT es fabricado en Wheat Ridge, Colorado, por Lifeloc Technologies, Inc. Lifeloc ofrece productos de primera calidad además de un servicio y soporte técnico excepcional.

El FC20BT es un alcoholímetro de última generación basado en software que incorpora tecnología de punta.

- Impresión segura e inalámbrica para unas pruebas sin igual.
- Facilidad de ingresar datos con el teclado inalámbrico.
- Se pueden obtener resultados de pruebas positivas en 10 segundos.
- Se puede realizar otra prueba 30 segundos después de una prueba positiva. Se pueden repetir pruebas sin problema.
- Su FC20BT realizará la prueba automáticamente cuando detecte la exhalación del aliento.
- Su FC20BT realizará una prueba precisa, o le explicará el motivo de la imprecisión, e incluso le sugerirá cómo proceder para poder lograr una prueba precisa.
- Las baterías de tipo AA Alcalinas o NiMH tienen una duración aproximada de 50 horas de encendido o hasta 1900 pruebas.

El FC20BT incluye otras características como: Calibración/Control de Calibración, Períodos de Bloqueo, memoria de 4000 pruebas, numerosas opciones de impresión, varios tipos de pruebas y Protección de Clave de Acceso opcional.

Las páginas siguientes le detallarán la operación del alcoholímetro portátil del FC20BT.

### Descubra el Poder de Alcoholemia

#### **Vista Frontal** (con Boquilla)

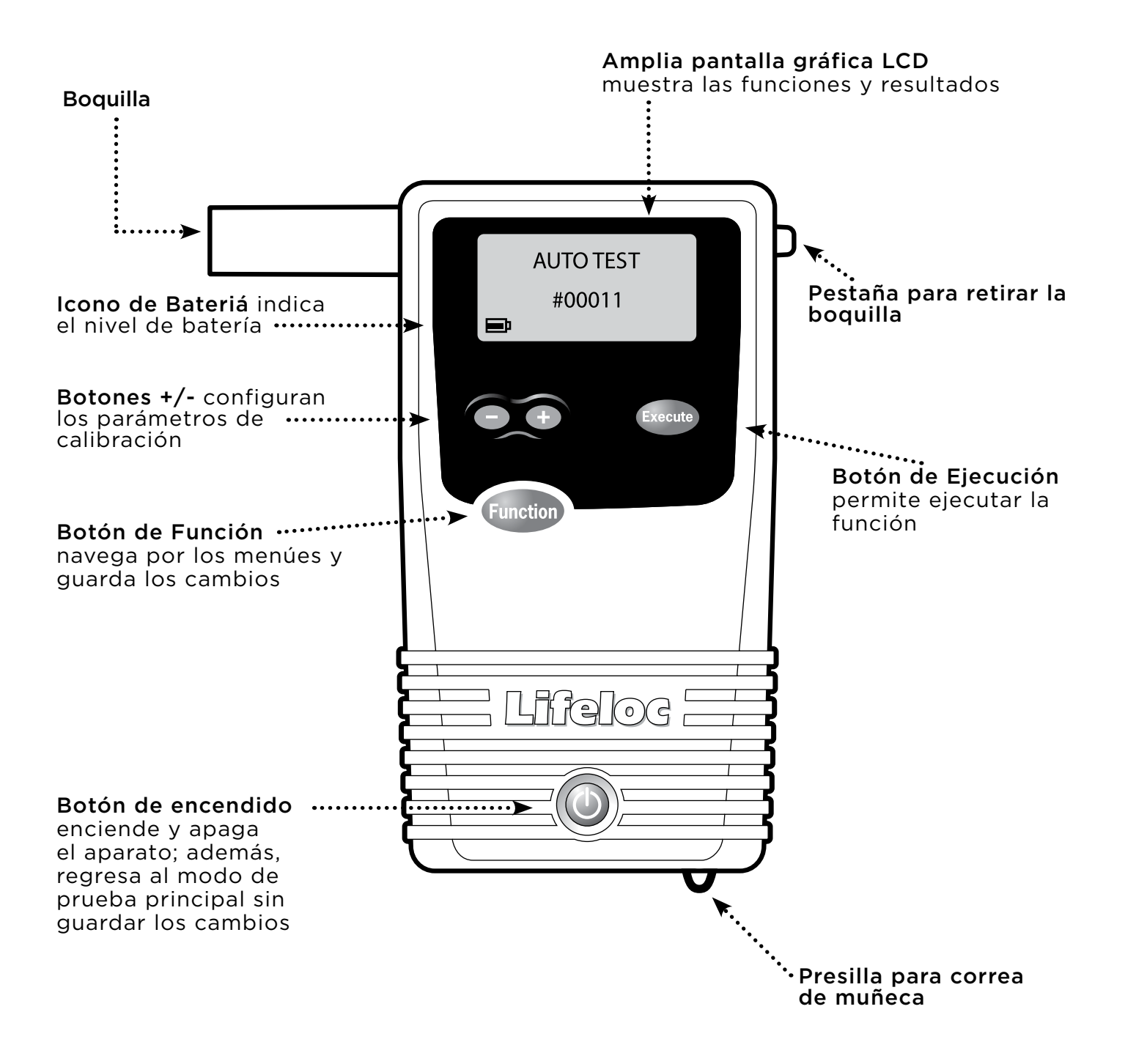

#### **CARACTERISTICAS**

- **Conexión Bluetooth:** Realmente proporciona a los usuarios pruebas móviles de alcoholemia.
- **Amplia pantalla gráfica LCD:** Puede mostrar números, letras, íconos y mensajes de texto sencillos en español.
- **• Calibración Automática:** Ajustes controlados por software; no se necesitan destornilladores ni herramientas.
- **• Modo de Test Automática:** La forma más fácil de realizar una prueba. El aparato toma automáticamente una muestra del aliento cuando la persona exhala.
- **• Modo de Test Manual:** Permite al operador controlar el punto exacto de la muestra de aliento.
- **• Modo de Test Pasivo:** Verifica la presencia de alcohol en el aliento o en un recipiente sin utilizar boquilla.
- **• Memoria Incorporada:** Almacena las últimas 4000 pruebas.
- **• Reloj en Tiempo Real:** Almacena la hora y fecha junto con los resultados de la prueba, así como los resultados de la calibración y verificación de calibración.
- **• Impresión inalámbrica:** Imprima los resultados de uno o todos usando la impresora Bluetooth con hasta 10 metros (33 pies) de rango.
- **• Dos Opciones de Impresión:** Larga o corta.
- **• Ingreso de Código:** Puede almacenar dos códigos numéricos separados, uno para la persona/sujeto y otro para usos adicionales tales como, operador y lugar, etc.
- **• Orden de las Pruebas Seleccionable por el Operador:** Permite elegir entre Test Automático o Pasivo como modo por defecto.
- **• Aviso de Bloqueo por Falta de Calibración:** Impide el uso del FC20BT cuando no está calibrado.
- **• Apagado Automático:** Preserva la vida útil de la batería.
- **• Operación Rápida y Simple:** A pesar de su gran cantidad de prestaciones, el FC20BT es muy fácil de utilizar.
- **• Iluminación Automática:** Visualización simple de los resultados de las pruebas tanto durante el día como en la noche.
- **• Larga Duración de las Baterías:** Hasta 50 horas de operación o hasta 1900 tests con cuatro baterías AA Alcalinas o de NiMH recargables.

#### **Instalación de las Baterías**

Presione hacia abajo la tapa de las baterías ubicada en la parte posterior del FC20BT.

Instale las cuatro baterías AA Alcalinas en la dirección que indican los símbolos de la caja.

Cierre la caja empujando hacia arriba la tapa hasta que cierre.

Vea la página 35 para instrucciones cuando está usando baterías recargables.

#### **Encendiendo y Apagando el FC20BT**

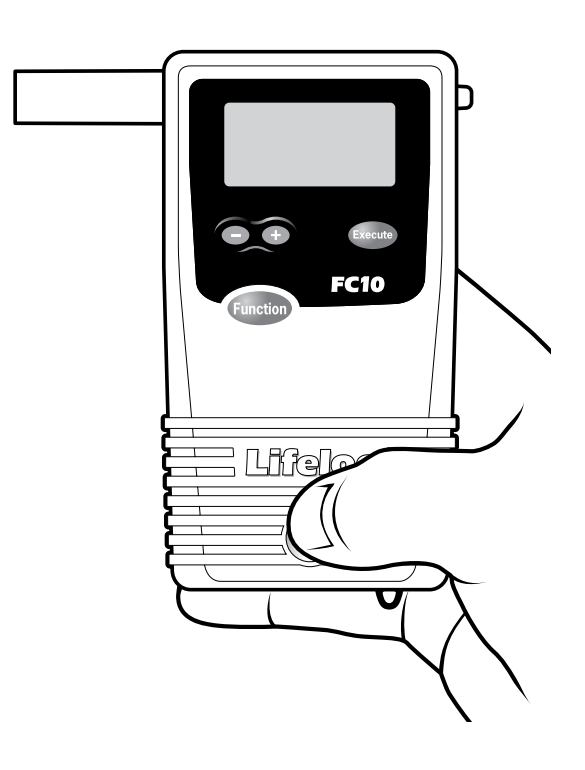

Mantenga presionado el botón de **Encendido** en la parte inferior del frente del aparato hasta que emita un sonido. El FC20BT realiza una verificación de diagnóstico interno automáticamente.

Para apagar el aparato, mantenga presionado el botón de **Encendido** hasta que suene dos veces. La unidad se apagará.

**Nota:** Al presionar momentáneamente el botón de **Encendido** cuando el aparato está encendido, se volverá al menú principal. Si ha hecho cualquier cambio en las configuraciones, primero hay que presionar el botón de "**Función**" o no se guardarán los cambios realizados al volver al menú principal.

#### **Observación de la Persona**

El FC20BT proporciona una lectura sumamente precisa del nivel de alcoholemia tomando una muestra del aire de los pulmones. Las lecturas también detectarán residuos de alcohol en la boca.

Para evitar que el alcohol presente en la boca afecte a la prueba, asegúrese de que la persona no se coloque nada en la boca durante los 15 minutos previos a la prueba.

Si la persona acaba de tomar una bebida, debe ser observado durante 15 minutos en los que no se le permitirá colocar nada en su boca antes de la prueba. Esto asegurará la total disipación de cualquier residuo de alcohol presente, y los resultados de la prueba serán validos.

#### **Colocación de la Boquilla**

Retire la boquilla de su envoltorio, asegurándose de no tocar el extremo por el que soplará la persona.

Coloque la boquilla en su base, en la parte posterior del FC20BT.

Alinee la base de la boquilla por encima de los orificios que se encuentran en la parte posterior de la boquilla.

Presione. Asegúrese de que quede bien.

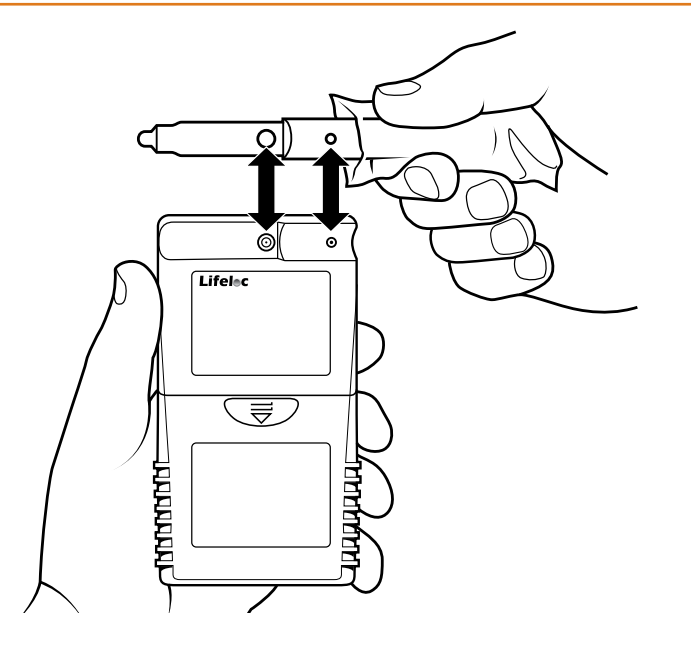

### Lifeloc FC20BT Explicación de Aplicaciones | 10

#### **Explicación de Tipos de Tests**

El FC20BT puede realizar pruebas Automáticas, Manuales, y Pasivas.

- **Test Automático** es la forma más fácil de obtener una muestra del aire pulmonar. El FC monitorea el aliento de la persona y automáticamente toma la muestra hacia el final de la exhalación.
- **Test Manual** se utiliza generalmente solo cuando la persona no puede proporcionar una muestra de aliento suficiente para la prueba automática.
- **Test Pasivo** es una prueba rápida para detectar alcohol pero no está diseñada para cuantificar resultados. Los resultados de estas pruebas son reportados como "POS" si se detecta alcohol, "NEG" si no se detecta alcohol. En este modo de test, no se requiere el uso de boquilla.

#### **Descripción del Fin del Flujo del Aliento y Volumen Preciso**

En modo de Test Automático, la unidad puede configurarse para tomar una muestra ya sea:

• Cuando la persona se acerca al final de la exhalación (**Fin del Aliento**)

 $-\circ -$ 

• Cuando detecta 1,5L de aliento (**Volumen Preciso**)

Ambos proporcionarán resultados precisos. El Volumen Preciso puede resultar más efectivo cuando la persona no desea colaborar.

(Para seleccionar el modo "FIN DEL ALIENTO" o "VOLUMEN PRECISO", ver las instrucciones del Modo de Activar de la página 19)

## Lifeloc FC20BT Explicación de Aplicaciones | 11

#### **Explicación de Prueba Automática Ambiental** (Opcional)

Si se encuentra instalada, esta opción permite la función de prueba automática de medio ambiente, frente a la prueba automática, manual y pasiva.

Una prueba automática de medio ambiente, "Test Aire Puro", es una prueba del aire del medio ambiente. Se utiliza para garantizar que no hay alcohol en el aire, que podría afectar el resultado de la prueba.

Si la prueba de medio ambiente es habilitada, el FC20BT le pedirá tomar una muestra, antes de hacer la prueba a la persona.

La prueba de medio ambiente se utiliza normalmente para satisfacer los requisitos de un protocolo de prueba específica.

#### **Realización de un Test Automático**

Encienda el FC20BT.

Verifique que el visor diga "TEST AUTO".

Coloque la boquilla en la parte posterior del aparato.

Pida a la persona que sople en la boquilla firme y prolongadamente durante el mayor tiempo posible. (Pero no necesariamente fuerte). El aparato calculará el volumen y emitirá un mensaje de error si la persona no logra alcanzar 1.3 litros.

Lea el resultado.

Después de realizar una prueba, el FC20BT mostrará los resultados numéricos en la pantalla.

El resultado se guarda en la memoria y puede ser visualizado e impreso con posterioridad.

Presione el botón "Función" para regresar al modo de prueba y realizar más tests.

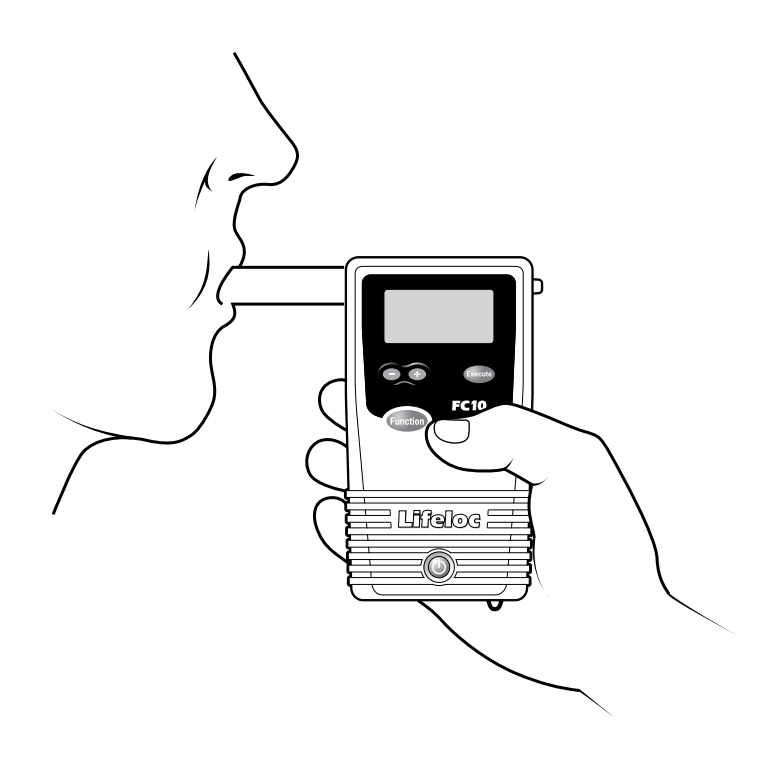

## Lifeloc FC20BT Explicación de Aplicaciones | 12

#### **Control Manual Durante un Test Automático**

**Nota:** Esta función permite completar una prueba en caso de que la persona tenga poca capacidad pulmonar y no pueda activar el Test Automático.

Encienda el FC20BT.

Coloque la boquilla en la parte posterior del aparato y verifique que el visor diga "TEST AUTO".

Pídale a la persona que sople en la boquilla **firme y prolongadamente durante el mayor tiempo posible**.

Cuando esté llegando al final de la exhalación, presione el botón "**Ejecutar**".

Lea el resultado.

#### **Realización de un Test Manual**

Encienda el FC20BT.

Coloque la boquilla en la parte posterior del aparato.

Presione el botón "Función" hasta que aparezca "TEST MANUAL".

Pídale a la persona que sople en la boquilla **firme y prolongadamente durante el mayor tiempo posible.**

Cuando esté llegando al final de la exhalación, presione el botón "Ejecutar".

Lea el resultado.

**Nota:** El Test Manual es activado por presión. Si el sujeto no sople aire dentro de la boquilla, la prueba no puede llevarse a cabo.

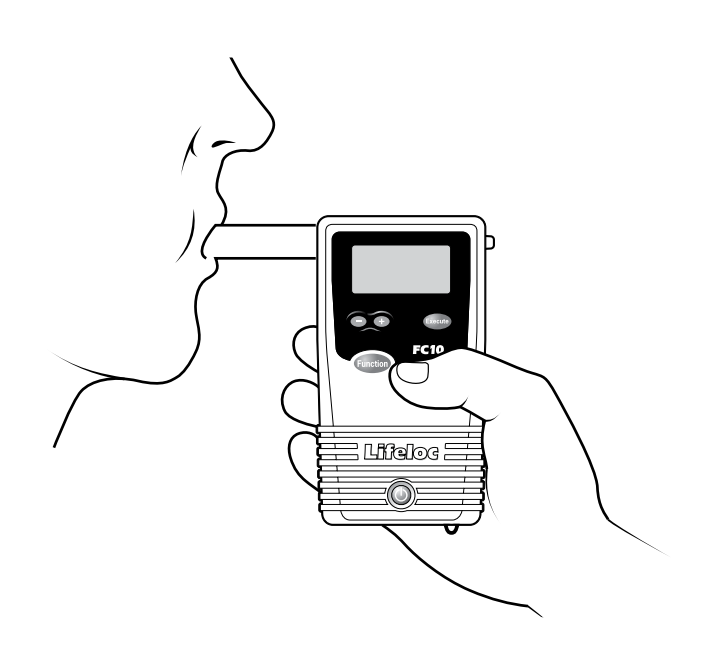

www.Lifeloc.com | 303-431-9500

### **Operación**

### <sup>13</sup> **Lifeloc FC20BT**

#### **Realización de un Test Pasivo** (Sin Boquilla)

Encienda el FC20BT.

Presione el botón "**Función**", de ser necesario, hasta que el visor indique "TEST PASIVO".

Sostenga el tomador de prueba del FC20BT a unos 10 cm (4") de la boca de la persona (abertura de color anaranjado rotulada "Port", en la parte posterior del FC20BT).

Pídale a la persona que sope en dirección a la abertura.

Presione el botón "**Ejecutar**" mientras la persona está soplando.

Lea el resultado. La unidad solo mostrará "POS" o "NEG." No mostrará el resultado numérico.

**Nota:** También se puede realizar una prueba pasiva sobre un recipiente abierto para detectar la presencia de alcohol.

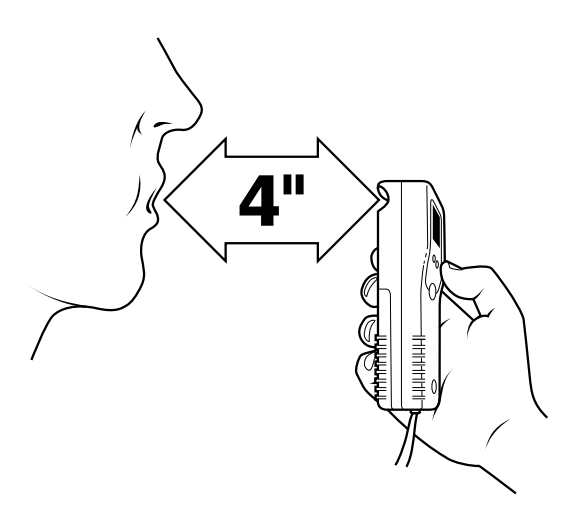

#### **Flujo del Aliento**

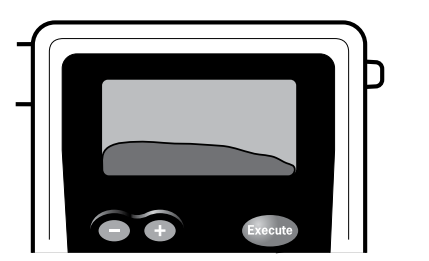

A medida que la persona sopla en la boquilla, el FC20BT mostrará un gráfico del flujo del aliento en la pantalla, así como la cantidad de litros. Los litros se muestran a la izquierda

#### **Curva de Alcohol**

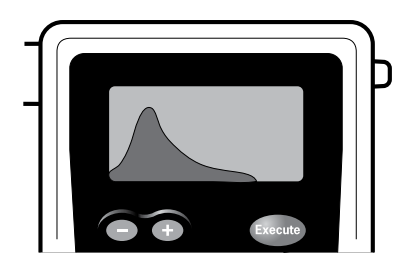

Si el FC20BT detecta alcohol, el nivel de alcohol aparece graficado y será mostrado antes del resultado.

#### **Resultados de los Tests**

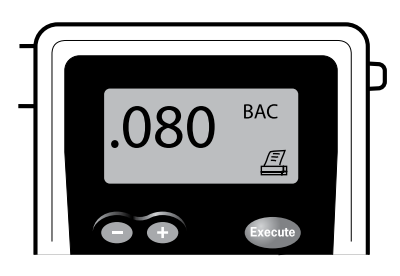

Después del gráfico del alcohol se mostrará el resultado de la prueba.

El resultado permanecerá en la pantalla hasta que se presione el botón "**Función**" o "**Encendido**".

Los últimos 4000 resultados se mantendrán en la memoria.

#### **Visualización de Resultados Anteriores**

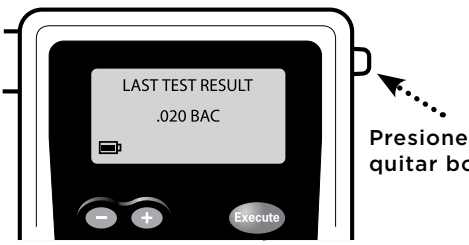

Presione para quitar boquilla

Presione el botón **Función** hasta que aparezca el ícono de la impresora. Los resultados de la última prueba se mostrarán junto con el número de la prueba en el extremo inferior izquierdo del visor.

Presione el botón **+ o –** para desplazarse por los resultados.

Presione momentáneamente el botón **Encendido** para regresar al modo de prueba.

### **Extracción de la Boquilla**

Retire la boquilla presionando la pestaña (sin doblarla) ubicada a la derecha del visor.

### **Impresión de los Resultados de los Tests**

#### **Impresión del Test Actual**

Realice una prueba. (Ver páginas 11-14)

Enchufe el cable de la impresora en el conector que se encuentra en el lateral del FC20BT. Presione el botón "**Ejecutar**" debajo del ícono de la impresora para imprimir el resultado.

#### **Impresión de un Test Específico Guardado en la Memoria**

Enchufe el cable de la impresora en el conector que se encuentra en el lateral del FC20BT. Presione el botón "**Función**" hasta que aparezca el ícono de la impresora.

Presione los botones **+ o –** para seleccionar el número del test que desea imprimir.

Presione el botón "**Ejecutar**" debajo del ícono de la impresora para imprimir el resultado.

#### **Impresión de Todos los Tests Guardados en la Memoria**

Enchufe el cable de la impresora en el conector que se encuentra en el lateral del FC20BT. Presione el botón "**Función**" hasta que aparezca el ícono de la impresora.

Presione los botones **+ o –** para seleccionar "TODOS".

Presione el botón "**Ejecutar**" debajo del ícono de la impresora para imprimir todos los resultados.

#### **Impresión de los Datos de Calibración/Verificación de Cal**

Enchufe el cable de la impresora en el conector que se encuentra en el lateral del FC20BT. Presione el botón "**Función**" hasta que aparezca el ícono de la impresora. Presione los botones **+ o –** para seleccionar "**CAL/VERIFIC. CAL**". Presione el botón "**Ejecutar**" debajo del ícono de la impresora para imprimir los datos. Ver muestras de impresión en la página 46.

#### **Ajuste de Hora**

Presione el botón "**Función**" hasta que aparezca "CONFIGURACIONES".

Presione el botón "**Ejecutar**".

En el visor aparecerá "HORA" con los dígitos de las horas titilando.

Presione los botones **+ o –** para cambiar la hora.

Presione el botón "**Ejecutar**" para guardar los cambios y pasar a los minutos.

Presione los botones **+ o –** para cambiar los minutos.

Presione el botón "**Función**" para guardar los cambios.

Presione momentáneamente el botón **Encendido** para regresar al modo de prueba.

#### **Ajuste de Fecha**

Presione el botón "**Función**" hasta que aparezca "CONFIGURACIONES".

Presione el botón "**Ejecutar**". En el visor aparecerá "HORA".

Presione el botón "**Función**" hasta que aparezca "FECHA" con los dígitos del mes titilando.

Presione los botones **+ o –** para cambiar el mes.

Presione el botón "**Ejecutar**" para guardar los cambios y pasar al día.

Presione los botones **+ o –** para cambiar el día.

Presione el botón "**Ejecutar**" para guardar los cambios y pasar al año.

Presione los botones **+ o –** para cambiar el año.

Presione el botón "**Función**" para guardar los cambios.

Presione momentáneamente el botón **Encendido** para regresar al modo de prueba.

#### **Ajuste del Test del Aire Puro y Ambiental** (Característica Opcional)

Presione el botón "**Función**" hasta que aparezca "CONFIGURACIONES".

Presione el botón "**Ejecutar**". En el visor aparecerá "HORA".

Presione el botón "**Función**" hasta que aparezca "AUTO AIRE PURO".

Presione el botón "**Ejecutar**" para "ENCENDIDO" o "APAGADO" la prueba ambiental".

Presione el botón "**Función**" para guardar los cambios.

Presione momentáneamente el botón **Encendido** para regresar al modo de prueba.

### **Ajuste del Apagado Automático**

Presione el botón "**Función**" hasta que aparezca "CONFIGURACIONES".

Presione el botón "**Ejecutar**". En el visor aparecerá "HORA".

Presione el botón "**Función**" hasta que aparezca "TIEMPO DE CIERRE".

Presione los botones **+ o –** para ajustar el tiempo de apagado automático entre 1 y 15 minutos. Desactive el apagado automático seleccionando "APAGADO".

Presione el botón "**Función**" para guardar los cambios.

Presione momentáneamente el botón **Encendido** para regresar al modo de prueba.

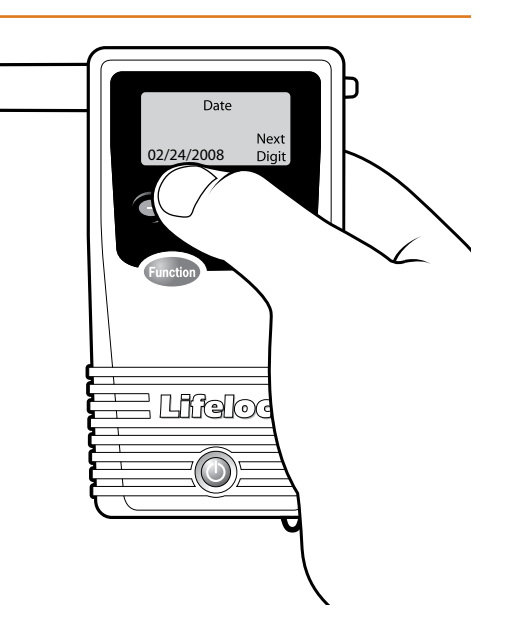

**Configuración por el Usuario** 

#### **Explicación del Ingreso de Data**

El FC20BT le permite ingresar números y/o nombres de identificación, que se imprimirán con cada resultado del test.

- **I.D. del Sujeto** Identifica a la persona examinada. Se le pedirá que ingrese un nombre o número cada vez que realice una prueba
- **I.D. del Lote de Tests** Identifica a la persona que toma la prueba o al evento. Se registra con cada prueba hasta que sea modificada o desactivada.
- **I.D. del Sujeto + I.D. del Lote de Tests** Identifica a la persona examinada, junto con la persona que toma la prueba o el evento. La I.D. del lote se registra con cada prueba hasta que sea modificada o desactivada. Se le pedirá que ingrese el nombre o número de la persona cada vez que realice una prueba.

Los dos campos de data le permiten entrar 24 caracteres.

#### **Utilización de la I.D. del Lote de Tests**

Presione el botón "**Función**" hasta que aparezca "CONFIGURACIONES".

Presione el botón "**Ejecutar**". En el visor aparecerá "HORA".

Presione el botón "**Función**" hasta que aparezca "REGISTRO DE I.D.".

Presione el botón "**Ejecutar**" hasta que aparezca "LOTE DE TESTS". Presione el botón "**Función**" una vez. En el visor aparecerá "LOTE DE TESTS".

Presione los botones **+ o –** para ingresar los números o letras. (Mantenga presionado para desplazarse rápidamente)

Presione el botón "**Ejecutar**" para pasar al siguiente dígito. Se pueden ingresar hasta 24 caracteres.

Presione el botón "**Función**" para guardar la I.D. del Lote de Tests. Esta I.D. se registrará con cada prueba hasta que sea modificada o desactivada.

Presione momentáneamente el botón **Encendido** para regresar al modo de prueba.

### **Ingreso de la I.D. del Sujeto/Persona**

Presione el botón "**Función**" hasta que aparezca "CONFIGURACIONES".

Presione el botón "**Ejecutar**". En el visor aparecerá "HORA".

Presione el botón "**Función**" hasta que aparezca "REGISTRO DE I.D.".

Presione el botón "**Ejecutar**" hasta que aparezca "SUJETO".

Presione el botón "**Función**" para guardar los cambios.

Presione momentáneamente el botón **Encendido**. En el visor aparecerá "I.D. DEL SUJETO"

Presione los botones **+ o –** para ingresar los números o letras de la I.D. (Mantenga presionado para desplazarse rápidamente)

Presione el botón "**Ejecutar**" para pasar al siguiente dígito. Se pueden ingresar hasta 24 caracteres.

Presione el botón "**Función**" para guardar la I.D. única del Sujeto/Persona para la próxima prueba.

El FC20BT le pedirá que ingrese la I.D. única del Sujeto/Persona antes de cada prueba.

Para saltear el ingreso de la I.D. del Sujeto, presione el botón "**Función**" y realice la prueba.

Ya está listo para realizar el test.

#### **Ingreso de la I.D. del Sujeto + I.D. del Lote de Tests**

Presione el botón "**Función**" hasta que aparezca "CONFIGURACIONES".

Presione el botón "**Ejecutar**". En el visor aparecerá "HORA".

Presione el botón "**Función**" hasta que aparezca "REGISTRO DE I.D.".

Presione el botón "**Ejecutar**" hasta que aparezca "SUJETO + DATOS".

Presione el botón "**Función**" una vez. En el visor aparecerá "LOTE DE TESTS".

Presione los botones **+ o –** para ingresar los números o letras.

(Mantenga presionado para desplazarse rápidamente)

Presione el botón "**Ejecutar**" para pasar al siguiente dígito. Se pueden ingresar hasta 24 caracteres.

Presione el botón "**Función**" para guardar la I.D de Lote de Tests. Esta I.D. se registrará con cada prueba hasta que sea modificada o desactivada.

Presione momentáneamente el botón **Encendido**. En el visor aparecerá "I.D. DEL SUJETO"

Presione los botones **+ o –** para ingresar los números o letras de la I.D. (Mantenga presionado para desplazarse rápidamente)

Presione el botón "**Ejecutar**" para pasar al siguiente dígito. Se pueden ingresar hasta 24 caracteres.

Presione el botón "**Función**" para guardar la I.D. única del Sujeto para el próximo test.

El FC20BT le pedirá que ingrese la I.D. única del Sujeto/Persona antes de cada prueba.

Para saltear el ingreso de la I.D. del Sujeto, presione el botón "**Función**" y realice la prueba.

Ya está listo para realizar la prueba.

#### **Desactivación de la I.D. del Sujeto e I.D. del Lote de Tests**

Presione el botón "Función" hasta que aparezca "CONFIGURACIONES".

Presione el botón "Ejecutar". En el visor aparecerá "HORA".

Presione el botón "Función" hasta que aparezca "REGISTRO DE I.D.".

Presione el botón "Ejecutar" hasta que aparezca "APAGADO".

Presione el botón "Función" para guardar los cambios.

Ahora, el FC20BT no le pedirá que ingrese la I.D. del Sujeto (La I.D. del Sujeto y del Lote de Tests se quedarán en blanco hasta ser activados)

Presione momentáneamente el botón **Encendido** para regresar al modo de prueba.

#### **Configuración del Modo de Activar**

Presione el botón "**Función**" hasta que aparezca "CONFIGURACIONES".

Presione el botón "**Ejecutar**". En el visor aparecerá "HORA".

Presione el botón "**Función**" hasta que aparezca "MODO DE ACTIVAR".

Presione el botón "**Ejecutar**" para seleccionar entre "FIN DE ALIENTO" y "VOLUMEN PRECISO".

Presione el botón "**Función**" para guardar los cambios.

Presione momentáneamente el botón **Encendido** para regresar al modo de prueba.

#### **Descripción de Configuraciones de Seguridad**

Se puede activar una contraseña de seguridad para proteger el acceso a los ajustes de calibración, verificación de calibración y los ajustes del usuario.

Sin la contraseña de acceso, los usuarios pueden realizar igualmente pruebas Automáticas, Manuales y Pasivas, imprimir los resultados, y verificar las baterías y la temperatura.

#### **Configuración de la Contraseña de Seguridad**

Presione el botón "**Función**" hasta que aparezca "CONFIGURACIONES".

Presione el botón "**Ejecutar**". En el visor aparecerá "HORA".

Presione el botón "**Función**" hasta que aparezca "CONFIGURACIONES DE SEGURIDAD".

Presione el botón "**Ejecutar**". La unidad ya está lista para aceptar una clave. Utilice los botones **+ o -** para ingresar un número o letra.

Presione el botón "**Ejecutar**" para pasar al siguiente dígito. La clave está limitada a 8 caracteres.

Presione el botón "**Función**" para guardar su clave. Presione momentáneamente el botón **Encendido** para regresar al modo de prueba.

**Nota:** Registre y guarde su contraseña en un lugar seguro. Lifeloc no tiene acceso a su clave. Si la pierde, por favor contáctese con Lifeloc para enviarnos su aparato para reconfigurarla o se puede restaurar a las configuraciones originales a través de diagnostico remoto.

#### **Utilización de la Contraseña de Seguridad**

Para tener acceso a los Ajustes de Calibración, Verificación de Calibración y Ajustes de Usuario.

Presione el botón "**Función**" hasta que aparezca "CALIBRACIÓN" o "CONFIGURACIONES". Seleccione el que desea acceder. Está limitado a uno por vez.

Presione el botón "**Ejecutar**". En el visor aparecerá "CÓDIGO DE SEGURIDAD".

Ingrese su contraseña utilizando los botones **+ o -**. Utilice el botón "**Ejecutar**" para pasar al siguiente dígito.

Presione el botón **Función** para obtener el acceso. Ahora Ud. tiene acceso a todos los menús y configuraciones.

#### **Eliminación de la Contraseña de Seguridad**

Presione el botón "**Función**" hasta que aparezca "CONFIGURACIONES".

Presione el botón "**Ejecutar**". En el visor aparecerá "CODIGO DE SEGURIDAD".

Ingrese su clave utilizando los botones **+ o -**.

Presione el botón "**Función**" hasta que aparezca "CONFIGURACION DE SEGURIDAD".

Presione el botón "**Ejecutar**". En el visor aparecerá "CONFIGURACION DE SEGURIDAD" y mostrará su contraseña por la pantalla a la izquierda.

Borre su clave utilizando los botones **+ o -** para cambiar las letras o números por espacios en blanco. Utilice el botón "**Ejecutar**" para pasar al siguiente dígito.

Presione el botón "**Función**" para borrar la contraseña.

Presione momentáneamente el botón **Encendido** para regresar al modo de prueba.

#### **Descripción de las Configuraciones de Impresión**

El FC20BT le permite personalizar las impresiones de acuerdo a sus necesidades particulares. Se puede elegir entre las siguientes opciones:

**Numero de Copias** - Elija imprimir 1, 2 o 3 copias de un test.

**Formato de Impresión** - Elija, incluir (formato largo) o no incluir (formato corto) los datos de calibración o control de calibración con cada impresión. (Ver muestras de impresiones en la Pág. 45)

**Impresora** - Seleccione "TERMICA", "IMPACTO" o "PERMAFFIX" para imprimir los resultados en su respectiva impresora. Seleccione "ALCOMARK" para descargar o imprimir los resultados a su computadora.

#### **Número de Copias**

Presione el botón "**Función**" hasta que aparezca "CONFIGURACIONES".

Presione el botón "**Ejecutar**". En el visor aparecerá "HORA".

Presione el botón "**Función**" hasta que aparezca "CONFIG. IMPRESIÓN".

Presione el botón "**Ejecutar**". En el visor aparecerá "NUMERO DE COPIAS".

Presione los botones **+ o –** para cambiar el número de copias.

Presione el botón "**Función**" para guardar los cambios.

Presione momentáneamente el botón **Encendido** para regresar al modo de prueba.

#### **Formato de Impresión**

Presione el botón "**Función**" hasta que aparezca "CONFIGURACIONES".

Presione el botón "**Ejecutar**". En el visor aparecerá "HORA".

Presione el botón "**Función**" hasta que aparezca "CONFIG. IMPRESIÓN".

Presione el botón "**Ejecutar**". En el visor aparecerá "NUMERO DE COPIAS".

Presione el botón "**Función**". En el visor aparecerá "FORMATO IMPRIMIR".

Presione el botón "**Ejecutar**" para seleccionar entre "**CORTO**" y "**LARGO**". El formato **Largo** incluye los datos de Calibración y Verificación de Calibración en cada impresión; estos datos no se incluyen en el formato **Corto**.

Ver muestras de impresión en la página 45.

#### **Selección de Impresora**

Presione el botón **"Función"** hasta que aparezca "CONFIGURACIONES." Presione el botón **"Ejecutar"**. En el visor aparecerá "HORA."

Presione el botón **"Función"** hasta que aparezca "CONFIG. IMPRESIÓN." Presione el botón **"Ejecutar"**. En el visor aparecerá "NUMERO DE COPIAS."

Presione el botón "Función" hasta que aparezca "IMPRESORA."

Presione el botón "Ejecutar" para seleccionar "TERMICO", "IMPACTO" o "INALAMBRICO" e imprimir los resultados en su respectiva impresora, o seleccione "ALCOMARK" para descargar los resultados a su computadora.

Presione el botón "Función" para guardar los cambios. Presione momentáneamente el botón Encendido para regresar al modo de prueba.

#### **Ajuste del Contraste de la Pantalla LCD**

Presione el botón "**Función**" hasta que aparezca "CONFIGURACIONES".

Presione el botón "**Ejecutar**". En el visor aparecerá "HORA".

Presione el botón "**Función**" hasta que aparezca "VISUALIZACIÓN".

Presione el botón "**Ejecutar**". En el visor aparecerá "CONTRASTE LCD".

Presione los botones **+ o -** para ajustar el contraste del texto.

(0 = más claro; 10 = más oscuro)

Presione el botón "**Función**" para guardar el ajuste. Presione momentáneamente el botón **Encendido** para regresar al modo de prueba.

### **Configuración del Orden de los Resultados**

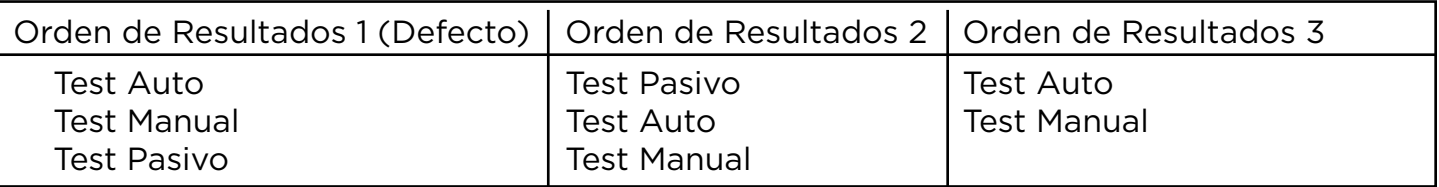

Presione el botón "**Función**" hasta que aparezca "CONFIGURACIONES".

Presione el botón "**Ejecutar**". En el visor aparecerá "HORA".

Presione el botón "**Función**" hasta que aparezca "VISUALIZACIÓN".

Presione el botón "**Ejecutar**". En el visor aparecerá "CONTRASTE LCD".

Presione el botón "**Función**". En el visor aparecerá "ORDEN RESULTADOS".

Presione el botón "**Ejecutar**" para seleccionar entre el Orden de Resultados 1, 2 y 3 detallado arriba.

Presione el botón "**Función**" para guardar los cambios.

Presione momentáneamente el botón Encendido para regresar al modo de prueba.

**Nota:** Al seleccionar Orden del Resultados 3 se desactivará el Test Pasivo.

(El cuadro de flujo de ajustes del usuario se muestra en la Pág. 46)

### **Explicación del Formato de los Resultados**

Los resultados de los Test Automáticos y Manuales pueden mostrarse en formato "NUMERICO" o "APROBADO/ADVERTENCIA/REPROBADO" (APRO/ADVER/RERO). Pero, los resultados de las pruebas pasivas solo pueden presentarse como "POS" y "NEG".

Los resultados **NUMERICOS** se presentan en formato BAC de 3 dígitos.

Los resultados en formato **APRO/ADVER/RERO** requieren la configuración de diferentes niveles para APROBADO y REPROBADO.

 $PASS$   $||$   $||$   $||$  FAIL Por ejemplo, APROBADO está configurado en .040 y REPROBADO, en .080 (Configuración que viene por defecto en el FC20BT), entonces: Aprobado = .000 - .040 Advertencia = .041 - .079 Reprobado = .080 o mayor *Estas son configuraciones de muestra solamente. Consulte la Pág. 24 para instrucciones en configurar niveles de APRO/ADVER/RERO*

#### **Ajuste del Formato de los Resultados**

Presione el botón "**Función**" hasta que aparezca "CONFIGURACIONES".

Presione el botón "**Ejecutar**". En el visor aparecerá "HORA".

Presione el botón "**Función**" hasta que aparezca "VISUALIZACIÓN".

Presione el botón "**Ejecutar**". En el visor aparecerá "CONTRASTE LCD".

Presione el botón "**Función**" hasta que aparezca "FORMÁTO RESULT".

Presione el botón "**Ejecutar**" para seleccionar entre "NUMERICO" y "APRO/ADVER/ REPRO"

Presione el botón "**Función**" para guardar los cambios.

Presione momentáneamente el botón **Encendido** para regresar al modo de prueba.

### **Ajuste de los Niveles APRO/ADVER/RERO**

Presione el botón "**Función**" hasta que aparezca "CONFIGURACIONES".

Presione el botón "**Ejecutar**". En el visor aparecerá "HORA".

Presione el botón "**Función**" hasta que aparezca "VISUALIZACIÓN".

Presione el botón "**Ejecutar**". En el visor aparecerá "CONTRASTE DE LCD".

Presione el botón "**Función**" hasta que aparezca "NIVEL: APROBADO".

Presione los botones **+ o –** para configurar en nivel de BAC para Pasar la prueba.

Presione el botón "**Función**". En el visor aparecerá "REPROBADO".

Presione los botones **+ o –** para configurar en nivel de BAC para No Pasar la prueba.

Presione el botón "**Función**" para guardar los cambios.

Presione momentáneamente el botón **Encendido** para regresar al modo de prueba.

**Nota:** *El resultado que se encuentre entre los niveles APROBADO y REPROBADO, se leerá como ADVERTENCIA.*

#### **Teclado BT Habilitado**

El FC20BT le permite entrar datos utilizando un teclado Bluetooth (BT), opcional. Con este teclado, se puede incluir texto o números fácilmente en los campos de datos disponibles o puede tener pleno dominio al menú del FC20BT. Si se compra el kit de DMS (Gestión de Datos), su FC20BT estará "teclado BT Activado" para que el FC20BT esté conectado y se comunique con el teclado.

#### **Configuración de Bluetooth**<sup>25</sup> **Lifeloc FC20BT** Indicador de alimentación Indicador Bluetooth Puerto Micro USB  $\frac{8}{7} - \frac{10}{17} = \frac{1}{8} - \frac{1}{18}$  $\begin{array}{cccccccccc} \# & \text{\large $\textbf{Q}$} & \text{\large $\textbf{3} $} & \text{\large $\textbf{3} $} & \text{\large $\textbf{8} $} & \text{\large $\textbf{8} $} \\ \text{\large $\textbf{3} $} & \text{\large $\textbf{3} $} & \text{\large $\textbf{4} $} & \text{\large $\textbf{4} $} & \text{\large $\textbf{5} $} & \text{\large $\textbf{6}$} \end{array}$  $A = 144$  $\frac{1}{6}$  $\frac{1}{2}$  $2<sup>0</sup>$  $\cup$  $\circ$  $\Omega$ W E  $\overline{\mathsf{R}}$  $T$ Y J ĸ Enter G н S D  $\circ$ <sup>C</sup> Shift B  $\mathsf{N}$ M Shift z  $\pmb{\times}$ 四 A. Wis Alt  $Ctrl$

'Fn' + 'C' se activa la señal de BT

#### Instrucciones de Navegación

Barra espaciadora o Tab = Botón de **Función** Enter = Botón Ejecutar Flechita Derecha = + Botón Flechita Izquierda = - Botón Escape ('Fn'+'esc') = Botón de Encendido

Si el teclado BT está habilitado, el FC20BT automáticamente intentará conectarse con el teclado BT cuando esté encendido. Tenga en cuenta, el teclado tiene que estar encendido y la función Bluetooth activada ('Fn' + 'C') antes de encender su FC20BT para que su teclado y unidad se comuniquen. Si sólo desea utilizar el teclado de vez en cuando, quizás sea mejor que se desactive el teclado BT en los Ajustes. Para obtener información adicional acerca de la conexión de su teclado BT, visite pág 36.

### **Configuración del Dispositivo Actual**

A través del menú de Configuración de Bluetooth, el FC20BT le permitirá ver los dispositivos seleccionados, así como el cambiar o descubrir otros dispositivos Bluetooth de Lifeloc.

Presione el botón **"Función"** hasta que aparezca "BLUETOOTH MENU."

Presione el botón **"Ejecutar"** y aparecerá un listado de opciones de dispositivos Bluetooth.

Presione el botón **"Ejecutar"** para seleccionar se dispositivo, y presione **"Función"** para entrar en el menú del dispositivo. El dispositivo actual se aparecerá.

#### **Cambiando la Selección de Impresora**

Siga los pasos de la página 25 y cuando vea el dispositivo actual:

Presione el botón **"Ejecutar"** para cambiar el dispositivo y espere mientras el FC20BT

busque por otros dispositivos. Asegure que el dispositivo suyo este encendido.

**Nota:** Todos los dispositivos Bluetooth de Lifeloc tienen una ID única. La ID de la impresora Bluetooth de Lifeloc está por tapa para la batería.

Presione los botones **+ o –** para pasar por el listado de dispositivos. Presione el botón **"Ejecutar"** para seleccionar su equipo.

Presione el botón **"Función"** una vez para guardar los cambios y verá "Exit" por el visor.

### **Cambiando la Selección de Teclado**

Abra el teclado, al desplegarla el teclado se enciende. Una luz verde aparecerá momentáneamente en la parte superior del teclado si está cargada.

Hay que activar la función Bluetooth del teclado al pulsar las teclas 'Fn' +'C'. Una luz azul parpadeante aparecerá en la parte superior del teclado.

Encienda la unidad FC20BT.

Pulse el botón de **Función** de la unidad hasta que llegue al Menú Bluetooth y pulse el botón Exec.

Pulse el botón Exec. de nuevo para desplazarse por el menú para llegar a Teclado.

Pulse el botón de Función para seleccionar Teclado.

Para buscar el teclado Bluetooth de la marca 1byone:

- Si su teclado Bluetooth 1byone no está emparejado y ningún otro teclado BT está emparejado, verá el mensaje "No hay dispositivos válidos". Presione Exec. dos veces y verá mensaje "Escaneo ..." .
- Si otro teclado BT está emparejado con el dispositivo, se verá nombre de ese teclado. Presione Exec. para cambiar teclados y su unidad mostrará mensaje "Escaneo ...".

Una vez localizado, la unidad mostrará el mensaje "Teclado 1byone" junto con la ID / Número de serie del teclado. Presione Exec. para Seleccionar este teclado y el mensaje "Conectando ..." aparecerá.

Cuando la conexión se realiza correctamente, la luz azul del teclado dejará de parpadear y la luz azul del FC20BT permanecerá encendida hasta que la conexión Bluetooth está desconectada o la unidad está apagada.

Nota: Debe decir BT teclado activado en los Ajustes para que su teclado funcione con su unidad. Pueden ser emparejados, pero el teclado no funcionará con la unidad si no está activado.

#### **Explicación de la Calibración**

Se puede calibrar y verificar la calibración del FC20BT utilizando o el método baño húmedo o gas seco. Primero se debe configurar el FC20BT para que reconozca el método

o el "Tipo de Estándar" que se utilizará.

Una vez seleccionado el Tipo de Estándar, el FC20BT almacenará la información en la memoria y ya no habrá que volver a configurarlo a menos que se desee utilizar un método de calibración/control de calibración diferente.

La **Calibración con Gas Seco** requiere que, antes de la calibración, se ingrese el **Valor del Estándar** ajustado de acuerdo a su altitud o elevación. Utilizando la tabla que figura en el envase, multiplique el número que se encuentra al lado de su elevación por el estándar. **Anote**, si ha adquirido la opción del Baro sensor para su FC20BT, no es necesario ajustar la altitud o elevación. El Baro Sensor lo hará para usted.

Ejemplo:

- La elevación de Denver, Colorado es 1585 m (5200 pies) sobre el nivel del mar, y el estándar de gas seco = .100 BAC.
- El factor de corrección del tanque es .820
- Estándar ajustado = .100 x .820 = .082

Si usted se traslada a una altitud significativamente diferente, antes de la calibración tendrá que modificar el estándar en el FC20BT.

**La Calibración con Baño Húmedo** no requiere el ajuste de la altitud.

**Nota:** El FC20BT viene configurado de fábrica para calibración con Baño Húmedo, con un Estándar de Calibración de .100.

#### **Selección del Estándar de Calibración**

Presione el botón "**Función**" hasta que aparezca "CALIBRACION".

Presione el botón "**Ejecutar**". En el visor aparecerá "VERIFIC BÑO HUMEDO" o "VERIF. DE GAS".

Presione el botón "**Función**" hasta que aparezca "CONFIG. DE CALIB".

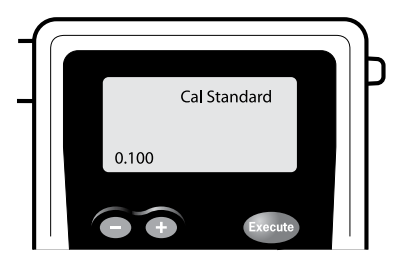

Presione el botón "**Ejecutar**". En el visor aparecerá "ESTANDAR DE CAL".

Utilice los botones **+ o –** para cambiar el número al nivel de BAC del estándar que utilizará. Debe ser el mismo que figura en el envase de la solución autorizada, o que el valor calculado de acuerdo a su altitud en caso de utilizar un tanque de gas seco (Ver Pág. 26).

Presione el botón "**Función**" para guardar la configuración.

Presione momentáneamente el botón **Encendido** para regresar al modo de prueba.

Una vez configurado el estándar, ya no necesitará configurarlo de nuevo a menos que cambie de solución o de elevación (solo para gas seco).

#### **Explicación de Calibración y Verificación de Calibración**

La **calibración del FC20BT** configura el aparato con una concentración alcohólica determinada que permita obtener resultados exactos de la Concentración de Alcohol en el Aliento (BAC, por sus siglas en inglés).

Se puede utilizar gas seco o un baño húmedo para calibrar el FC20BT. Las soluciones más utilizadas son .100, .080 o .040 BAC.

El FC debe estar entre 20° C y 35° C para ser calibrado.

Lifeloc recomienda la calibración del FC20BT:

**Una vez** cada 12 meses, independientemente de la cantidad de pruebas de alcoholemia que haya realizado

**O**, cuando así lo requieran sus Políticas Internas, su Plan de Certificación de Calidad, o las Leyes de su estado

**O**, después de dos Verificaciones de Calibración fallidas

La **Verificación de Calibración** simplemente verifica que el FC haya sido calibrado correctamente y se encuentre dentro de los parámetros de precisión aceptables. La Verificación de Calibración también se denomina "Verificación de Calibración Externa", "Verificación de Precisión", "Verificación" y "Verificación de Cal*".*

Lifeloc recomienda verificar la calibración del FC20BT:

**Una vez** cada 30 días

**O**, cuando así lo requieran sus Políticas Internas, su Plan de Certificación de Calidad, o las Leyes de su estado

#### **Selección del Tipo de Estándar**

Presione el botón "**Función**" hasta que aparezca "CALIBRACION".

Presione el botón "**Ejecutar**". En el visor aparecerá "VERIFIC BÑO HUMEDO" o "VERIF. DE GAS".

Presione el botón "**Función**" hasta que aparezca "CONFIG. DE CALIB".

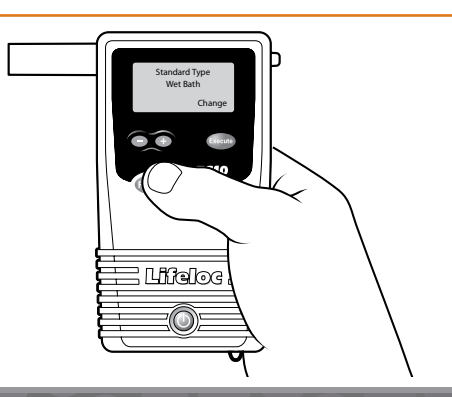

Presione el botón "**Ejecutar**". En el visor aparecerá "ESTANDAR DE CAL".

Presione el botón "**Función**" hasta que aparezca "TIPO ESTANDAR".

Presione el botón "**Ejecutar**" para seleccionar entre "GAS SECO" y "BAÑO HUMEDO".

Presione el botón "**Función**" para guardar la configuración.

Presione momentáneamente el botón **Encendido** para regresar al modo de prueba.

### **Explicación de Bloqueo de Calibración/Verificación de Calibración**

El bloqueo por falta de calibración/verificación de cal permite evitar el uso del FC20BT si no se ha calibrado o verificado durante un período determinado. Este periodo se puede registrar por días o número de tests.

48 horas antes del bloqueo, en el visor del aparato aparecerá "EXPIRARA CALIB", "VERIFIC EXPIRARA" o ambos.

Después de este periodo, aparecerá "CALIB. VENCIDA", "VERIFIC. EXPIRADA" o ambos, y no se podrán realizar pruebas hasta que no se vuelva a calibrar y/o verificar la calibración.

Se pueden configurar períodos de hasta 999 días o 9999 tests entre cada calibración o verificación de cal. También se puede deshabilitar el bloqueo por falta de calibración/ verificación de cal. (Ver a continuación).

### **Ajuste del Período de Bloqueo por Falta de Calibración**

Presione el botón "**Función**" hasta que aparezca "CALIBRACION".

Presione el botón "**Ejecutar**". En el visor aparecerá "VERIFIC BÑO HUMEDO" o "VERIF. DE GAS".

Presione el botón "**Función**" hasta que aparezca "CONFIG. DE CALIB".

Presione el botón "**Ejecutar**". En el visor aparecerá "ESTANDAR DE CAL".

Presione el botón "**Función**" hasta que aparezca "DURACION DE CAL".

Presione el botón "**Ejecutar**" para seleccionar "DIAS" o "TESTS".

Presione el botón "**Función**" para guardar la configuración.

En el visor aparecerá "TMPO ENTRE CALIB." o "NUM TESTS POSIB".

Presione los botones **+ o –** para configurar el número de días entre cada calibración. Los días se empiezan a contar a partir de la última fecha de calibración y no desde el momento en que se ajuste la configuración. La opción "INCAPCITADO" desactiva esta función.

Presione el botón "**Función**" para guardar la configuración.

Presione momentáneamente el botón **Encendido** para regresar al modo de prueba.

## Lifeloc FC20BT Calibración con Baño Húmedo<sup>30</sup>

#### **Ajuste de Bloqueo por Falta de Verificación de Calibración**

Presione el botón "**Función**" hasta que aparezca "CALIBRACION".

Presione el botón "**Ejecutar**". En el visor aparecerá "VERIFIC BÑO HUMEDO" o "VERIF. DE GAS".

Presione el botón "**Función**" hasta que aparezca "CONFIG. DE CALIB".

Presione el botón "**Ejecutar**". En el visor aparecerá "ESTANDAR DE CAL".

Presione el botón "**Función**" hasta que aparezca "NUM TSTS ENTRE VERIFIC" o "TMPO DE VERIFIC".

Presione los botones **+ o –** para configurar el número de días entre cada calibración. Los días se empiezan a contar a partir de la última fecha de calibración y no desde el momento en que se ajuste la configuración.

Presione el botón "**Función**" para guardar la configuración.

Presione momentáneamente el botón **Encendido** para regresar al modo de prueba.

### **Preparación del Simulador de Baño Húmedo**

Para Calibración y Verificación de Calibración

Vierta una botella de solución de alcohol autorizada en el recipiente del simulador y ajuste la tapa a mano.

Conecte el tubo largo (11-12") desde el puerto de entrada al puerto de salida para que no se escape el alcohol mientras se calienta el simulador.

Enchufe el simulador y enciéndalo.

El simulador calienta automáticamente la solución a 34° C (93,2° F) en aproximadamente 5 a 10 minutos.

*La temperatura de operación es fundamental para la precisión; por lo tanto, asegúrese de verificar la temperatura antes de realizar el procedimiento.*

### **Calibración con Baño Húmedo**

Prepare el simulador del baño húmedo siguiendo las instrucciones de la Pág. 30.

Desconecte el tubo largo del puerto de salida. Ajuste un adaptador de boquilla en el puerto de salida de la tapa del simulador. Consulte al manual del simulador para saber dónde se encuentra.

Encienda el FC20BT. Coloque la boquilla en la parte posterior de la unidad.

Presione el botón "Función" hasta que aparezca "CALIBRACION", luego presione el botón "Ejecutar". En el visor aparecerá "VERIFIC BÑO HUMEDO".

## Lifeloc FC20BT Calibración con Baño Húmedo

Presione el botón "Función" hasta que aparezca "CAL BAÑO HUMEDO".

Verifique que el "ESTANDAR DE CAL" esté ajustado a la concentración de la solución de alcohol autorizada que se utilizará al calibrar. Para seleccionar un nuevo Estándar de Calibración, ver Pág. 27.

Deslice la boquilla del FC20BT sobre el adaptador de boquilla del simulador.

Prepárese para soplar en el tubo durante 10 segundos.

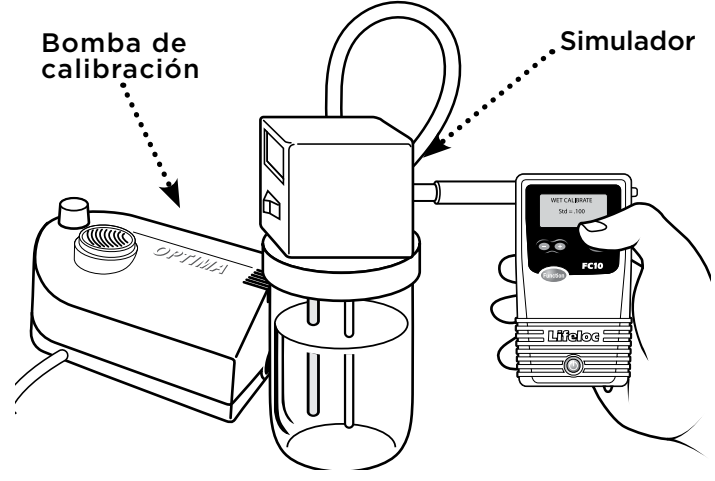

#### **Comience a soplar**

- Sople por el tubo de entrada (o use una bomba de calibración) para generar y mantener 1,25 cm (1/2") de burbujas sobre la superficie de la solución.
- Presione "Ejecutar" para proceder y comience una cuenta regresiva de 3 segundos.
- Cuando vea "MUESTRA" por la LCD, presione "Ejecutar" para tomar una muestra.
- Continúe soplando por otros 3 segundos.

#### **Deje de soplar**

Si el procedimiento fue exitoso, en el visor aparecerá "CAL COMPLETA".

Si no se detectó alcohol, el visor indicará "CALIBRACION ERR". Por favor, repita el ajuste de la calibración y la prueba, comenzando con la configuración del simulador de baño húmedo.

Desconecte la unidad y espere al menos dos minutos antes de realizar una verificación de calibración para verificar la precisión de su calibración.

**Nota:** Después de la calibración, hay que realizar un Control de Cal antes de que el aparato le permita realizar una prueba.

(El cuadro de flujo del proceso de calibración se indica en la Pág. 47)

#### **Verificación de Calibración con Baño Húmedo**

Prepare el simulador de baño húmedo siguiendo las instrucciones de la Pág. 30.

Desconecte el tubo largo del puerto de salida. Ajuste un adaptador de boquilla en el puerto de salida de la tapa del simulador. Consulte al manual del simulador para saber dónde se encuentra.

Encienda el FC20BT. Coloque la boquilla en la parte posterior de la unidad.

Presione el botón "**Función**" hasta que aparezca "CALIBRACION", luego presione el botón

www.Lifeloc.com | 303-431-9500

"**Ejecutar**". En el visor aparecerá "VERIFIC BÑO HUMEDO".

Verifique que el "ESTANDAR DE CAL" esté ajustado a la concentración de la solución de alcohol autorizada que utilizará al calibrar. Para seleccionar un nuevo Estándar de Calibración, ver Pág. 27.

Deslice la boquilla del FC20BT sobre el adaptador de boquilla del simulador.

Prepárese para soplar en el tubo durante 10 segundos.

#### **Comience a soplar**

- Sople por el tubo de entrada (o use una bomba de calibración) para generar y mantener 1,25 cm (1/2") de burbujas sobre la superficie de la solución.
- Presione "**Ejecutar**" para proceder y comience una cuenta regresiva de 3 segundos.
- Cuando vea "MUESTRA" por la LCD, presione "**Ejecutar**" para tomar una muestra.
- Continúe soplando por otros 3 segundos.

#### **Deje de soplar**

Lea el resultado. El resultado debería estar entre +/- .005 BAC del estándar utilizado. Si su solución es mayor a .100, los resultados precisos estarán entre +/- 5%.

Ejemplo:

- El resultado para una solución de .100 BAC debería estar entre .095 y .105 BAC.
- El resultado para una solución de .200 BAC debería estar entre .190 y .210 BAC.

Si no se detectó alcohol, el visor indicará "CALIBRACION ERR". Repita la verificación de calibración según las instrucciones.

(El cuadro de flujo del proceso de calibración se indica en la Pág. 47)

#### **Preparación del Cilindro de Gas Seco**

Coloque el regulador al tanque de gas seco.

Coloque el tubo pequeño en el puerto de salida del regulador.

Ajuste bien el adaptador de boquilla al tubo pequeño del regulador.

**Nota:** No guarde el tanque de gas seco con el regulador colocado. El regulador no está diseñado como mecanismo de sellado. Dejar el regulador puesto podría provocar pérdidas.

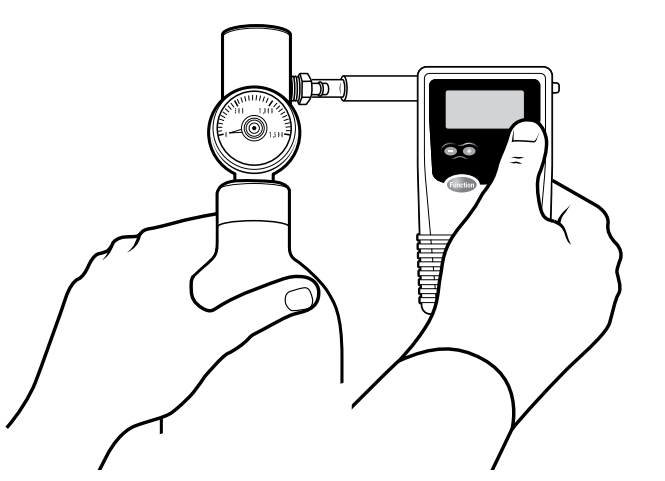

#### **Calibración con Gas Seco**

Prepare el cilindro de gas según las instrucciones.

Encienda el FC20BT. Coloque la boquilla en la parte posterior del aparato.

Presione el botón "**Función**" hasta que aparezca "CALIBRACION".

Presione el botón "**Ejecutar**". En el visor aparecerá "VERIFIC. DE GAS".

Presione el botón "**Función**" hasta que aparezca "CALIB. CON GAS".

Verifique que el Estándar de Calibración esté configurado con el Estándar de Calibración correcto.

Utilizando la tabla de Factor de Corrección de Altitud (ACF, por sus siglas en inglés) que figura en el tanque de gas seco, calcule el BAC correcto.

Estándar corregido = (BAC tanque) x (ACF)

Para seleccionar un nuevo Estándar de Calibración, ver Pág. 27.

Acuérdese, si ha adquirido la opción Baro sensor para su FC20BT, no es necesario ajustar la altitud o elevación. El Sensor Baro lo hará para usted.

Coloque la boquilla del FC20BT en el regulador deslizándola sobre el adaptador de boquilla y asegurándose de que quede bien ajustada.

Prepárese para presionar el botón del **Regulador del Tanque de Gas** durante 10 segundos.

#### **Presione el botón** (el gas comenzará a fluir)

- Presione "**Ejecutar**" para proceder y comience una cuenta regresiva de 3 segundos.
- Vuelva a presionar el botón "**Ejecutar**" para tomar una muestra.
- Continúe presionando el botón del **Regulador** por otros 3 segundos.

**Deje de presionar** (el gas dejará de fluir)

Si el procedimiento fue exitoso, en el visor aparecerá "CAL COMPLETO".

Si no se detectó alcohol, el visor indicará "CALIBRACION ERR". Por favor, verifique el nivel de gas en el regulador del tanque y recambie el tanque si está vacío. Repita la calibración con gas seco siguiendo las instrucciones de la Pág. 32.

Desconecte la unidad y espere al menos dos minutos antes de realizar una Verificación de Cal.

**Nota:** Después de la calibración, se requiere realizar una Verificación de Cal antes de que el aparato le permita realizar una prueba.

(El cuadro de flujo del proceso de calibración se indica en la Pág. 47)

#### **Verificación de Calibración con Gas Seco**

Prepare el tanque de gas seco siguiendo las instrucciones de la Pág. 32.

Encienda el FC20BT. Coloque la boquilla en la parte posterior del aparato.

Presione el botón "**Función**" hasta que aparezca "CALIBRACION".

Presione el botón "**Ejecutar**". En el visor aparecerá "VERIFIC DE GAS".

Verifique que el Estándar de Calibración esté configurado con el Estándar de Calibración correcto.

 Utilizando la tabla de Factor de Corrección de Altitud (ACF, por sus siglas en inglés) que figura en el tanque de gas seco, calcule el BAC correcto.

Estándar corregido = (BAC tanque) x (ACF)

Para seleccionar un nuevo Estándar de Calibración, ver Pág. 27.

Acuérdese, si ha adquirido la opción Baro sensor para su FC20, no es necesario ajustar la altitud o elevación. El Sensor Baro lo hará para usted.

Coloque la boquilla del FC20BT en el regulador deslizándola sobre el adaptador de boquilla y asegurándose de que quede bien ajustada.

Prepárese para presionar el botón del **Regulador del Tanque de Gas** durante 10 segundos.

#### **Presione el botón** (el gas comenzará a fluir)

- Presione "**Ejecutar**" para proceder y comience una cuenta regresiva de 3 segundos.
- Vuelva a presionar el botón "**Ejecutar**" para tomar una muestra.
- Continúe presionando el botón del **Regulador** por otros 3 segundos.

#### **Deje de presionar** (el gas dejará de fluir)

En el visor aparecerá el resultado. El resultado debería estar dentro de +/- .005 BAC del estándar utilizado. Si su solución es mayor a .100, los resultados precisos estarán entre +/- 5%.

Ejemplo: El resultado para estándar de .082 BAC debería estar entre .077 y .087 BAC.

Si no se detectó alcohol, el visor indicará "CALIBRACION ERR". Por favor, verifique el nivel de gas en el regulador del tanque y recambie el tanque si está vacío. Repita la calibración con gas seco siguiendo las instrucciones de la Pág. 32.

(El cuadro de flujo del proceso de calibración se indica en la Pág. 47)

### **Verificación del Estado del FC20BT**

Esta función le permite verificar el estado y condiciones internas del FC20BT.

Presione el botón "**Función**" hasta que aparezca "ESTATUS".

Presione el botón "**Ejecutar**". En el visor aparecerá el Modelo, Número de Serie, Versión de Software, y fecha de la versión de Software.

Presione el botón "**Función**". En el visor aparecerá Estado de la Batería y el tipo de ella.

Presione el botón "**Función**". En el visor aparecerá Temperatura.

Presione el botón "**Función**" para salir del menú.

Presione momentáneamente el botón **Encendido** para regresar al modo de pruebas.

#### **Células de Combustión**

Las células de combustión son sensores de alta durabilidad capaces de proveer resultados de alcoholemia precisos por muchos años. Pero existen ciertas precauciones que se deberían tomar para prolongar la vida útil de estos dispositivos.

Utilice el dispositivo con frecuencia. Las células de combustible necesitan humedad. Por lo tanto, se recomienda realizar pruebas periódicamente para suministrar la humedad necesaria a la célula, especialmente en climas secos. No se necesita alcohol, solo aliento.

Evite el humo de cigarrillo. Asegúrese de que nadie arroje humo de cigarrillo al aparato. Este puede dañar o destruir la célula de combustible.

#### **Limpieza**

Se recomienda el uso periódico de limpiador desinfectante y paño suave para limpiar el exterior del estuche. No utilice alcohol para limpiar el aparato.

#### **Baterías**

El FC20BT viene con una configuración predeterminada de para cuatro baterías de AA. Sin embargo Ud. tiene la posibilidad de usar baterías recargables de NiMH.

Para usar las NiMH, inserte las baterías según las instrucciones y encienda el aparato.

Presione el botón "**Función**" hasta que aparezca "CONFIGURACIONES".

Presione el botón "**Ejecutar**". En el visor aparecerá "HORA".

Presione el botón "**Función**" hasta que aparezca "TIPO DE BATERIA".

Presione el botón "**Ejecutar**" para cambiar la configuración.

Presione el botón "**Función**" para guardar los cambios.

Presione momentáneamente el botón **Encendido** para regresar al modo de prueba.

Las cuatro baterías AA de su FC20BT deberían durar aproximadamente 160 horas de encendido o hasta 6,000 tests. Se recomienda el uso de baterías alcalinas de alta calidad.

#### **Impresora Bluetooth de Lifeloc**

Su FC20 está diseñada para imprimir con impresoras específicas de Lifeloc como la impresora móvil inalámbrica de Lifeloc. Por favor lea el Manual de Operaciones de la impresora antes de operar la impresora. La impresora inalámbrica ha sido configurada al FC20BT en la fábrica. Debido a esto, cuando usted recibe su equipo, sólo tiene que cargar su papel Thermalast y ya está listo para imprimir.

#### **Conexión al Teclado BT**

Encienda el teclado BT al desplegarla. Una luz verde aparecerá momentáneamente en la parte superior del teclado si está cargada.

Active la función Bluetooth del teclado pulsando la 'Fn' + 'C'

Encienda la unidad FC20BT.

La pantalla de la unidad mostrará "Conectando ..." y volverá a su primera pantalla una vez que se haya conectado al teclado.

Si no se enciende el teclado con la función Bluetooth activada, el FC20BT será incapaz de localizar el teclado y se verá el mensaje "Conexión FALLADA!", en seguida se verá "Intentar de nuevo?":

- Si desea utilizar el teclado, siga los pasos 1 y 2 y pulse Exec. para seleccionar "Sí". La unidad mostrará el mensaje "Conectando ..." e irá a la primera pantalla al conectarse.
- Si usted NO desea utilizar el teclado, presione Función para omitir la función de conexión y volverá a la primera pantalla.

#### **Explicación del Programa AlcoMark®**

AlcoMark es un programa de software desarrollado por Lifeloc, exclusivamente para su uso con los alcoholímetros de Lifeloc. El software AlcoMark le permite descargar, monitorear, almacenar e imprimir los resultados de su FC20BT al PC. El kit de AlcoMark viene con CD, un manual de instrucciones y cable.

**Descarga de Datos** - Con AlcoMark, usted puede ver y descargar una o todos los resultados de pruebas y cualquier o todos los eventos de calibración almacenados en el FC20BT a una hoja de cálculo de Microsoft Excel, un texto delimitado por comas o un archivo XML.

**Impresión** - Con AlcoMark, usted puede imprimir cualquier resultado de prueba o evento de calibración almacenado en el FC20BT a través de la impresora de su PC.

**Diagnóstico Remoto** - Con AlcoMark, usted puede ahorrar tiempo y dinero al tener un diagnóstico a distancia al descargar la información de su FC20BT a su ordenador y luego enviar por correo electrónico a Lifeloc.

#### **Instalación de AlcoMark®**

Instale el software en su computadora utilizando el CD y manual de instrucciones de AlcoMark.

Seleccione AlcoMark como impresora siguiendo las instrucciones para seleccionar impresora de la Pág. 22.

Conecte el FC20BT al puerto serial de la computadora utilizando el cable que viene con el kit de software.

### **Explicación de Mensajes**

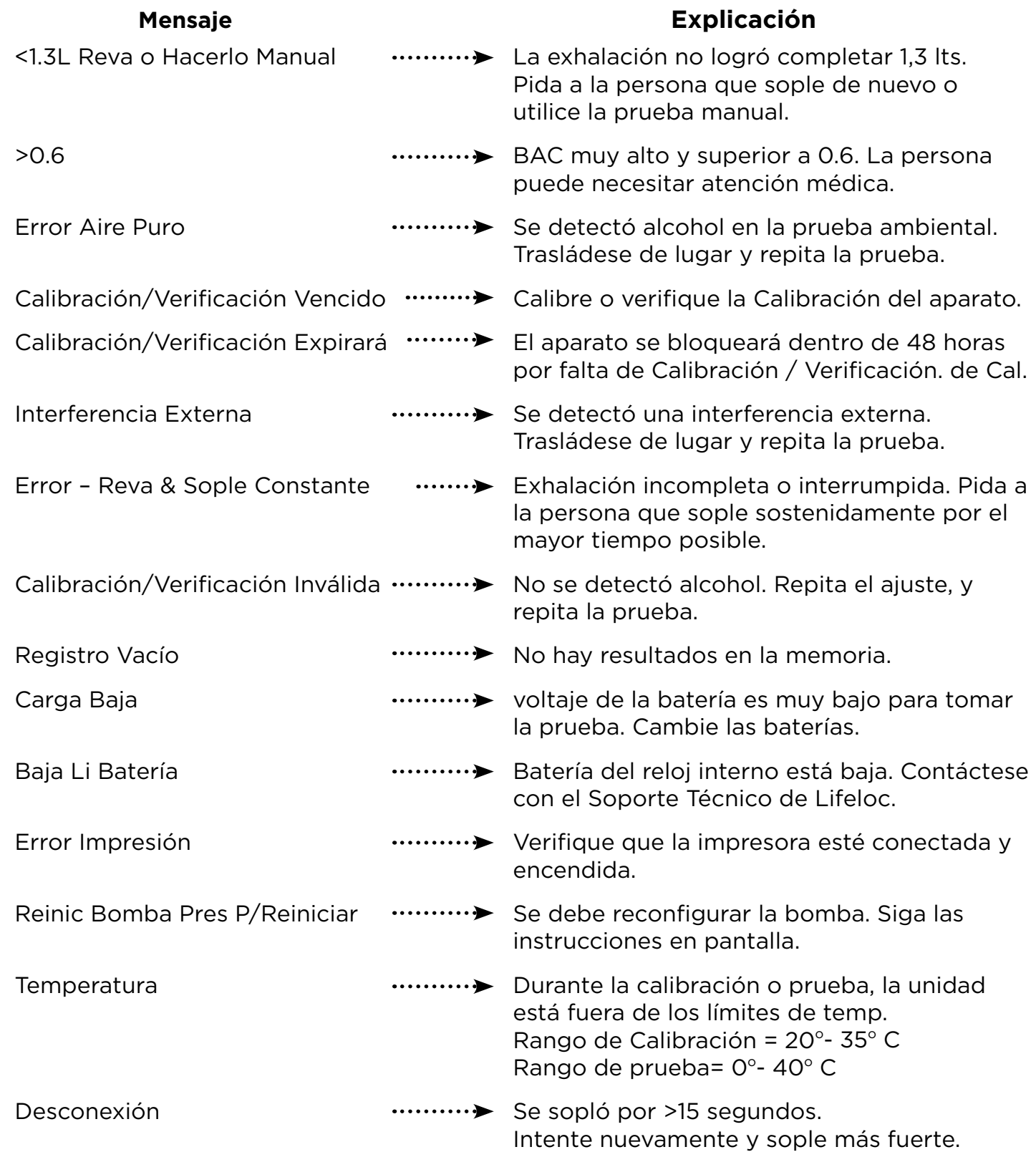

**Mensajes en Pantalla** 

#### **Garantía de Fábrica Lifeloc**

El FC20BT viene con un año de garantía para piezas y mano de obra a partir de la fecha en que el usuario final adquiere el producto.

#### **La Garantía cubre:**

- Piezas y mano de obra en reparaciones cubiertas
- Actualizaciones de software, cuando correspondan
- Flete aéreo de regreso al cliente después de que la unidad sea reparada (solo para EE.UU.)

#### **La Garantía no cubre:**

- Flete a la fábrica de Lifeloc
- Mal uso, abuso, negligencia o accidentes

Lifeloc Technologies, Inc. ("Lifeloc") garantiza al comprador que en el momento de salir de las instalaciones del Lifeloc, todos los nuevos equipos adquiridos a través de Lifeloc o uno de nuestros distribuidores autorizados estarán libres de defectos de material y mano de obra, bajo un uso normal y el servicio, siempre y cuando el comprador da Lifeloc aviso escrito de cualquier defecto dentro de los doce (12) meses desde la fecha de la factura original (la "Garantía"). El término "Equipo Lifeloc" incluye todos los [alcoholímetros portátiles y fijos fabricados por Lifeloc], así como todas las impresoras, teclados, cables, fundas, y fuentes de alimentación adquiridos como parte de una nueva configuración del kit Lifeloc. Software se justifica llevar a cabo sustancialmente de acuerdo con los manuales de usuario Lifeloc y de estar libre de defectos en materiales y mano de obra bajo condiciones normales de uso y servicio por un periodo de doce (12) meses a partir de la fecha de la factura original.

La garantía no se aplica si el producto ha sido alterado, modificado para requisitos particulares, reparado, reportado como robado o modificado por alguien que no sea un técnico autorizado por la fábrica Lifeloc, o si las partes se que utilizan en sustitución o reparación no sean aprobadas por Lifeloc.

El único recurso del comprador y la única responsabilidad de Lifeloc por incumplimiento de la garantía será la reparación, sustitución o, a opción de Lifeloc, devolución del precio de compra original pagado por el comprador a Lifeloc para el Equipo Lifeloc que se muestra, a satisfacción razonable de Lifeloc, a ser defectuoso en el incumplimiento de la garantía ("defectuoso" y, el defecto causante del Equipo Lifeloc sea defectuoso, un "defecto"). Bajo ninguna circunstancia deberá Lifeloc será responsable por un monto que exceda el menor de los costos de reemplazo o el precio de compra original pagado por el comprador a Lifeloc para el Equipo Lifeloc. Lifeloc no será responsable de ningún software

del cliente, la configuración por cliente o datos de configuración o registros de pruebas del cliente residentes en cualquiera de los productos devueltos para servicio, reparación, garantía o recertificación.

Lifeloc no asume ningún riesgo por los daños causados en tránsito. Si Lifeloc determina que un defecto está fuera o no cubierta por la garantía, Lifeloc estimará los gastos de reparación y de servicio y obtener la autorización del comprador antes de realizar cualquier trabajo para reparar el Equipo Lifeloc defectuoso. Después de la reparación, el Equipo Lifeloc será devuelto al comprador por transporte terrestre estándar y de prepago. Cargos por Express, si está autorizado por el comprador, se facturarán a la diferencia entre las cargas expresas y los gastos estándar de devolución.

Lifeloc no incurrirá ningún costo relacionado con la pérdida, el daño o la documentación incompleta o inexacta de los productos devueltos, independientemente del punto de origen.

ESTA GARANTÍA ES EL ÚNICO Y EXCLUSIVO REMEDIO DEL COMPRADOR Y EN LUGAR DE CUALQUIER OTRA GARANTÍA, EXPRESADO O IMPLICITA. LIFELOC NO SE HACE RESPONSABLE DE LOS DAÑOS O PÉRDIDAS ESPECIALES, INDIRECTOS, ACCIDENTALES O INDIRECTOS, INCLUYENDO LA PÉRDIDA DE DATOS, YA SEA COMO CONSECUENCIA DEL INCUMPLIMIENTO DE LA GARANTÍA O BASADOS EN UN CONTRATO, AGRAVIO, DEPENDENCIA O CUALQUIER OTRA TEORÍA.

SIN PERJUICIO DE LO CONTRARIO EN LA GARANTÍA, O EN CUALQUIER ACUERDO ENTRE EL COMPRADOR Y LIFELOC PERTENIENTE A CUALQUIER EQUIPO LIFELOC, O EN LA LEY O EN EQUIDAD:

LAS GARANTÍAS, OBLIGACIONES Y RESPONSABILIDADES DE LIFELOC, Y LOS RECURSOS DEL COMPRADOR QUE SE HA EXPUESTO EN ESTA GARANTÍA, ES EL ÚNICO Y EXCLUSIVO, HECHA Y ACEPTADA POR EL COMPRADOR EN LUGAR DE, Y EL COMPRADOR RENUNCIA y LIBERA, TODAS LAS OTRAS GARANTÍAS , OBLIGACIÓNES Y PASIVOS DE LIFELOC, Y TODAS LAS DEMÁS RECLAMACIONES Y RECURSOS DEL COMPRADOR, EXPRESA O IMPLICITA, DERIVADOS POR LEY O DE OTRO TIPO, CON RESPECTO A CUALQUIER DEFECTO EN EL EQUIPO LIFELOC, INCLUYENDO PERO NO LIMITADO A LA RENUNCIA Y LIBERACIÓN POR EL COMPRADOR DE EL SIGUIENTE: (i) CUALQUIER LEY O DE IMPLICADO GARANTÍA DE COMERCIALIZACIÓN O DE IDONEIDAD PARA UN FIN, (ii) CUALQUIER GARANTÍA IMPLICADA DERIVADA DEL CURSO DE NEGOCIACIÓN, CURSO DE FUNCIONAMIENTO O USO COMERCIAL, Y (iii) CUALQUIER OTRO DERECHO, RECLAMO, O REMEDIO EN ABSOLUTO DEL COMPRADOR O DE CUALQUIER PERSONA O ENTIDAD QUE RECLAME POR, A TRAVÉS DE, O BAJO EL COMPRADOR CONTRA LIFELOC, SEAN DERIVADOS DE ACUERDO CON LA GARANTÍA, DE CONFORMIDAD CON CUALQUIER ACUERDO REFERENTE A EQUIPO LIFELOC, O EN CONTRATO, INDEMNIZACIÓN EN, EN AGRAVIO (INCLUYENDO, PERO NO LIMITADO A, NEGLIGENCIA), RESPONSABILIDAD EN LOS PRODUCTOS, EN ESTRICTA

### Lifeloc FC20BT Servicio Técnico | 41

RESPONSABILIDAD, O CUALQUIER OTRA FORMA. POR ACEPTAR O USAR EQUIPO LIFELOC, EL COMPRADOR RECONOCE ADEMÁS, ENTIENDE Y ACEPTA QUE NINGUN DECLARACION O REPRESENTACION HA SIDO HECHA POR LIFELOC, O INVOCADA POR EL COMPRADOR, QUE ES INCOMPATIBLE CON LA GARANTÍA.

Sin perjuicio de lo anterior, Lifeloc no tendrá ninguna obligación o responsabilidad, y el comprador reconoce que Lifeloc no tendrá ninguna obligación ni responsabilidad alguna, para el comprador, ni a ninguna persona o entidad por reclamar, a través de, o bajo el comprador, tanto si se producen en virtud de la garantía anterior, de conformidad con cualquier acuerdo referente a Equipo Lifeloc, o en el contrato, en la indemnización, en agravio (incluyendo, pero no limitado a, negligencia), en los productos de pasivo, en la responsabilidad objetiva, o de lo contrario, (i ) para cualquier tipo de transporte, instalación, desmontaje, reinstalación, ajuste, u otros gastos relacionados con cualquier equipo Lifeloc cubierto por la garantía o de otros bienes, (ii) por cualquier daño o pérdida de cualquier otro bien distinto de los Equipos Lifeloc cubierto por la Garantía o (iii) por cualquier daño o pérdida especial, indirecto, incidental, o consecuente, a pesar de que este tipo de gastos, daños o pérdidas pueden ser previsibles, incluyendo, pero no limitado a: pérdida de ingresos o beneficios, pérdida de uso o equipos , costo de capital, el costo del equipo de reemplazo, reparaciones o instalaciones, el costo del tiempo de inactividad, o el costo de los equipos o partes adquiridos o reemplazo.

Los recursos limitados de que el comprador se ha indicado anteriormente deberán estar libres a pesar de que pueden fallar de su finalidad esencial. Ningún acuerdo que modifique o la ampliación de la garantía anterior, sin remedios, sin exclusiones o limitaciones no serán efectivos a menos que por escrito y firmado por un oficial ejecutivo de Lifeloc. La corrección de cualquier defecto de ninguna manera extiende la duración de la garantía; sólo el plazo de garantía restante del Equipo Lifeloc se aplica a todas las máquinas Lifeloc reparado o de reemplazo que se proporciona en virtud de la Garantía.

La garantía no es transferible y es eficaz en todos los equipos Lifeloc comprados desde y después de [01 de septiembre 2014]. Derechos y recurso pueden variar según el país.

#### **Servicio Técnico**

Lifeloc brinda servicio de reparación y mantenimiento para su FC20BT. Un simple correo electrónico o llamado telefónico lo pondrá en contacto con nuestro personal de servicio técnico. Algunos ajustes menores pueden realizarse por teléfono.

Generalmente, Lifeloc repara las unidades dentro de los cinco días de su recepción

#### **Aviso**

El FC20BT es un aparato profesional diseñado para ser utilizado por operadores capacitados junto con un régimen de mantenimiento y calibración/control de calibración específico y periódico. **El uso por parte de operadores no capacitados o sin calibración o control de calibración periódica puede provocar resultados inválidos o la interpretación incorrecta de los mismos. Menores de 12 años de edad no deben utilizar el FC20BT.**

**NO BEBA ALCOHOL ANTES DE CONDUCIR.** . Lifeloc recomienda encarecidamente no conducir ningún vehículo ni operar ninguna máquina después de haber consumido alcohol. Incluso pequeñas dosis de alcohol pueden obstaculizar el manejo.

El FC20BT no es impermeable y no debe ser sumergido en agua o expuesto al excesivo. El FC20BT no es adecuado para su uso en un entorno potencialmente explosivo. No se lo puede utilizar dentro de una carpa de oxígeno.

Si el instrumento no será utilizado por más de 6 meses, retire la batería para evitar daños al equipo causado por un derrame de ácido de batería.

#### **Disposición del Instrumento**

Al final de la vida útil del instrumento:

- No disponer de los FC20BT como residuos urbanos no seleccionados.
- Deseche el FC20BT a conformidad con las normativas nacionales de eliminación de residuos.

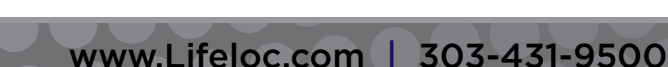

#### **Productos FC20BT**

### <sup>43</sup> **Lifeloc FC20BT**

#### **Especificaciones**

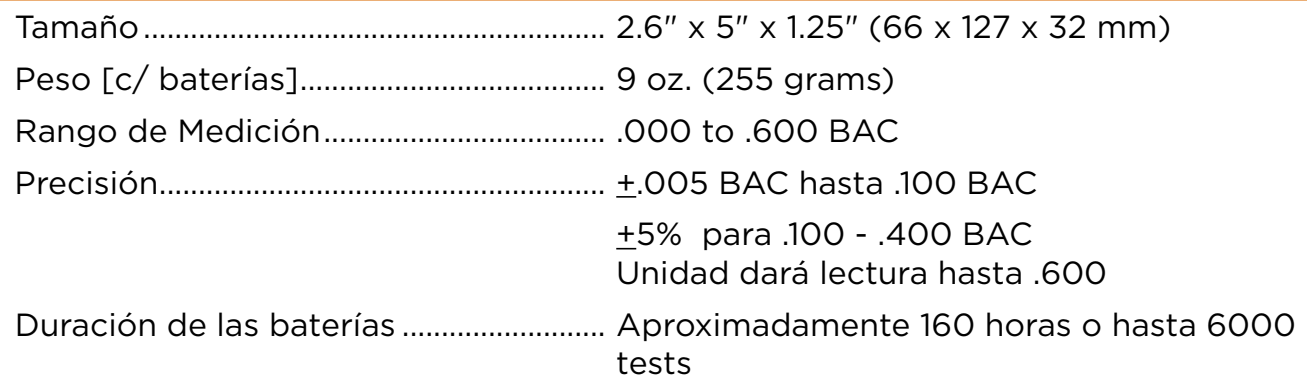

Se recomienda guardar el FC20BT en temperaturas entre  $O^{\circ}$  - 55 $^{\circ}$  C.

#### **Accesorios y Productos**

Lifeloc ofrece una línea complete de productos y accesorios para el FC20BT que incluye:

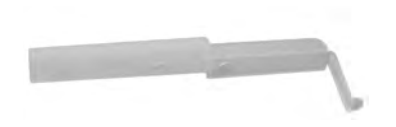

**Boquillas** 

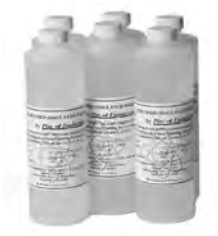

**Soluciones** Autorizadas para Baño Húmedo

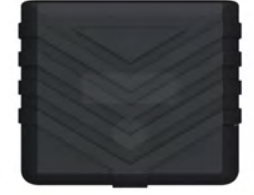

Agarre de Goma

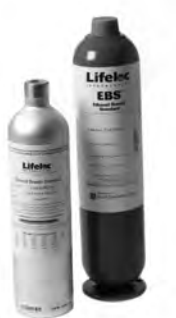

Cilindros y Kits de Gas Seco

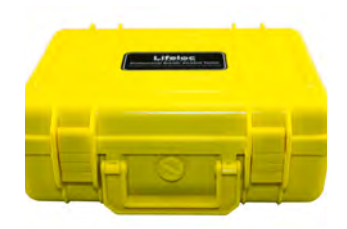

Estuches

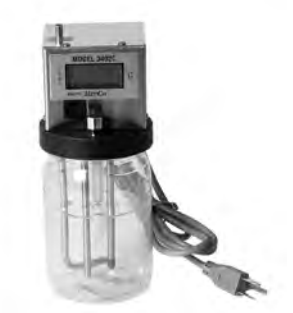

Simulador para Baño Húmedo

Para ver la lista actualizada de productos para su FC20BT, visite:

#### • **www.lifeloc.com. Click en Order Products**

Puede realizar su pedido con su distribuidor local y si no hay, favor de llamar a 303.431.9500

www.Lifeloc.com | 303-431-9500

#### **Actualizaciones Disponibles**

El FC20BT ofrece prestaciones opcionales, que pueden ser solicitadas a la fábrica. Estas no vienen incluidas en la unidad y solo están disponibles como artículos de la orden especial.

Los opcionales de fábrica disponibles son Prueba Ambiental Automático & Teclado de QWERTY.

#### **Prueba Automática Ambiental**

La prueba automática ambiental, aire puro, es una prueba del aire del ambiente. Verifica que no haya alcohol en el aire, que pueda afectar el resultado de la prueba.

Si se habilita esta opción, el FC20BT solicitará tomar una muestra antes de una prueba Automática, Manual o Pasiva.

Esta prueba se utiliza generalmente para satisfacer los requisitos de un protocolo de pruebas específico.

#### **Muestras de Impresiones**

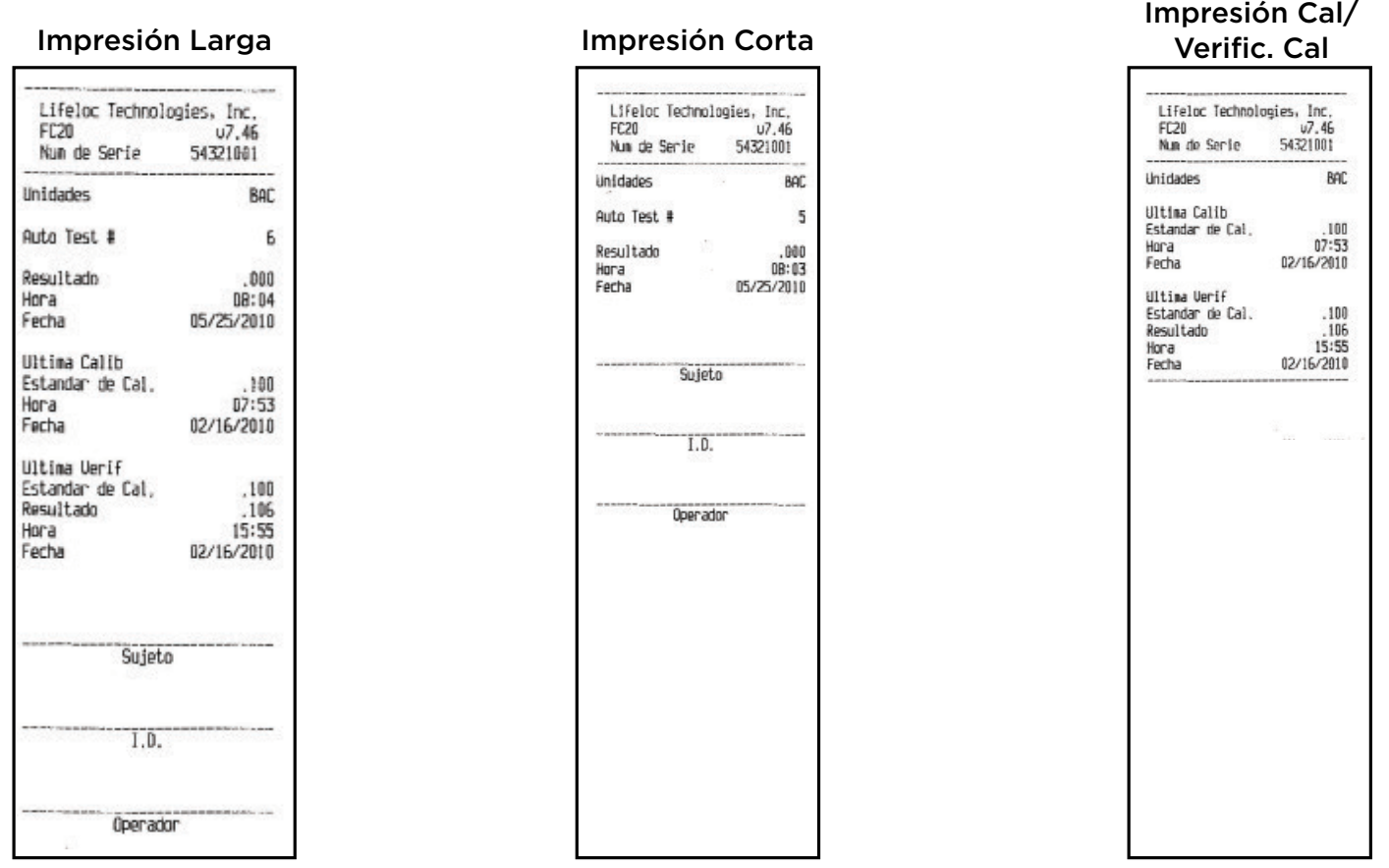

### **CUADRO DE AJUSTE DEL USUARIO**

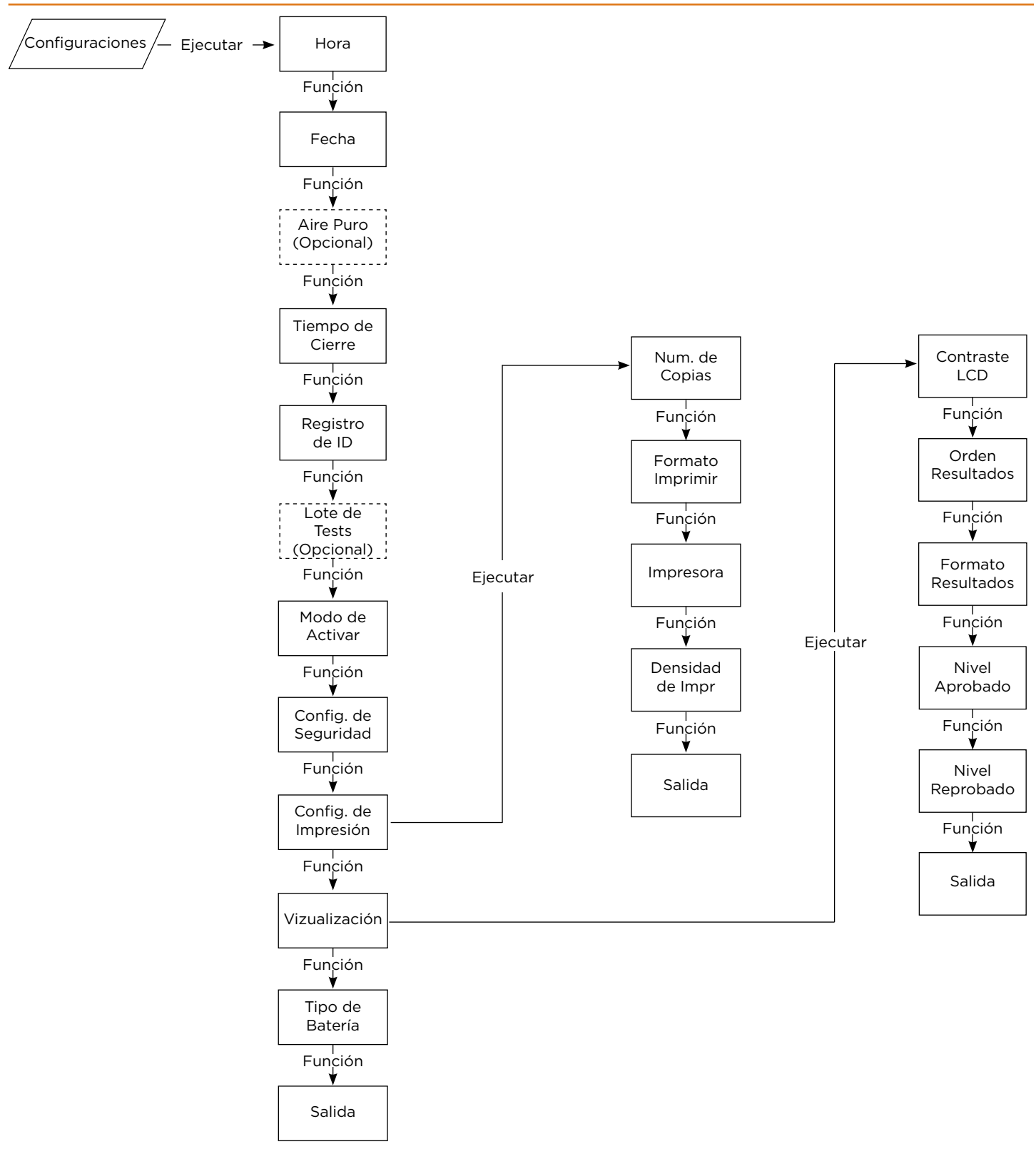

### **CUADRO DE CALIBRACIÓN**

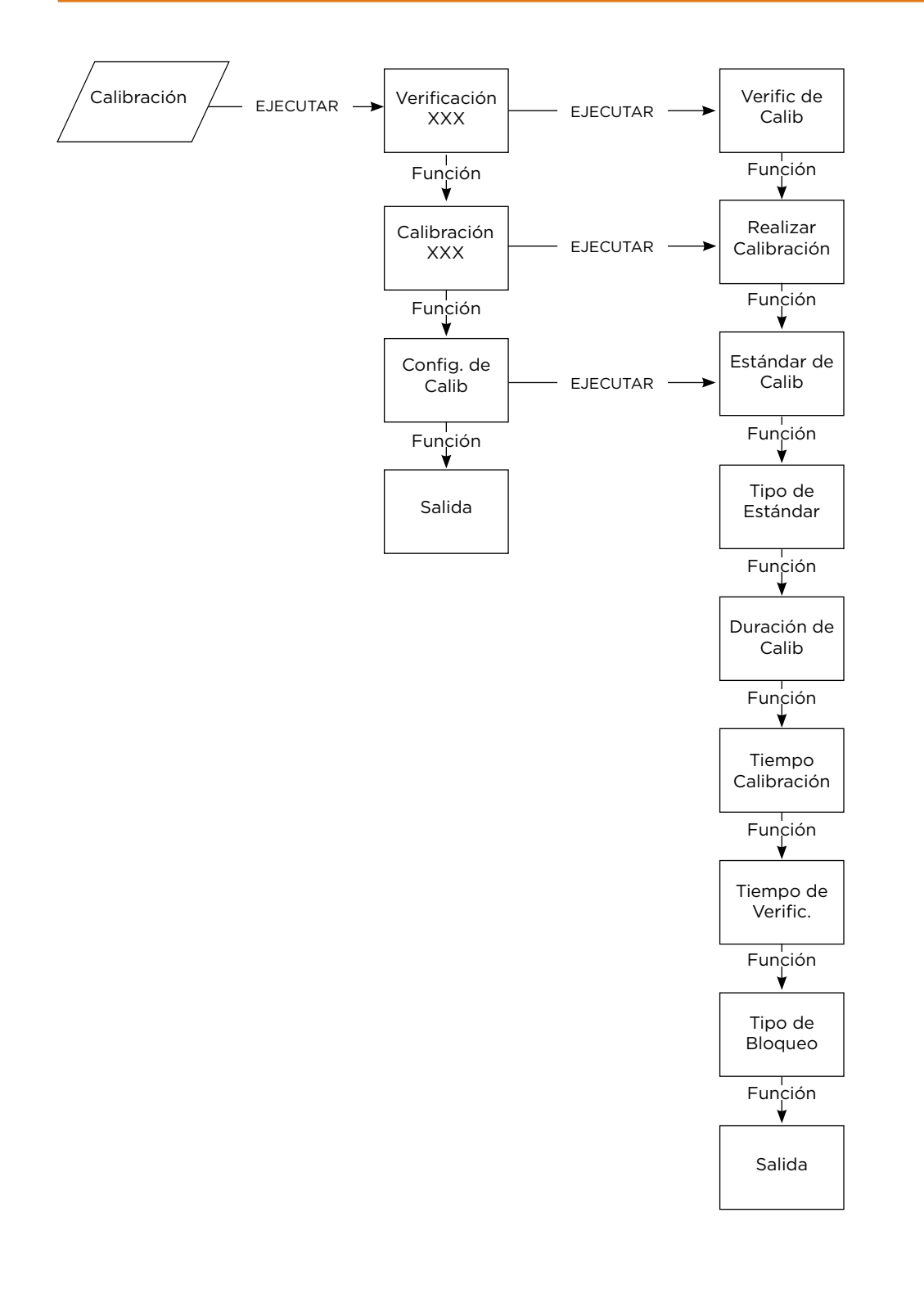

### **CUADRO DE BLUETOOTH**

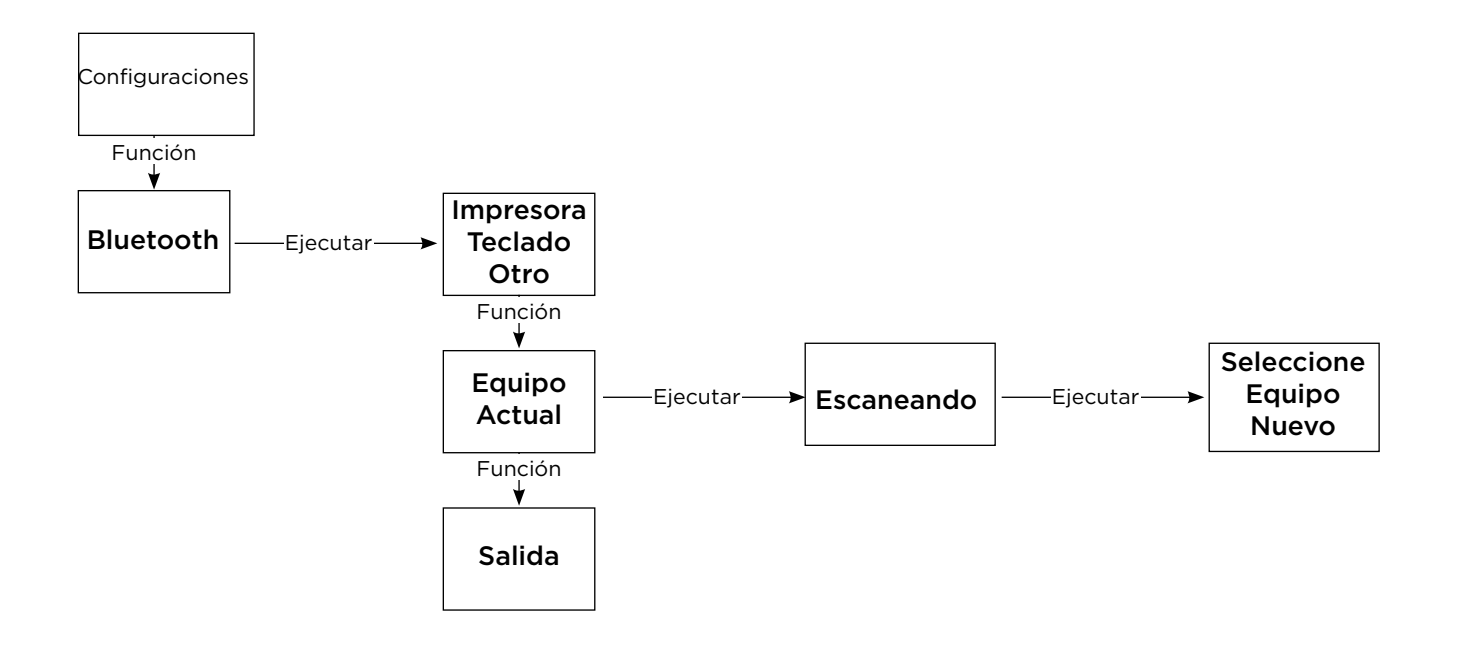

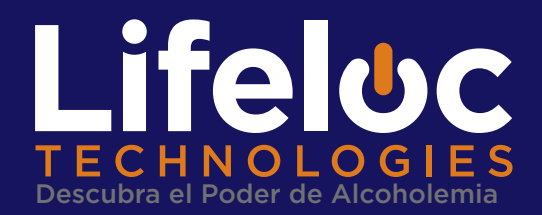

12441 West 49th Avenue, Suite 4 Wheat Ridge, CO 80033 303.431.9500 | 800.722.4872 fax: 303.431.1423 www.lifeloc.com

#### **HORAS de Operación: 7:30 a 17:00 MST**

Si está llamando fuera de estas horas, favor de dejar mensaje y le llamaremos el día siguiente

Desde Wheat Ridge, Colorado, fabricamos y damos servicio a todos nuestros productos. Cada producto está diseñado con la calidad y facilidad de uso como nuestras prioridades. Y nuestro servicio de "Cinco Estrellas" es el más rápido en la industria.

Los alcoholímetros de Lifeloc están utilizados en los EE.UU. y en más de 35 países. Tenemos todos los accesorios y suministros para su equipo

## **Lifeloc FC20BT** Manual del Usuario

Part #: 51052 Rev. 1.5 | ©2010 Lifeloc Technologies, Inc.